Serie vida cotidiana y tecnología

## A la web, mi amor

Programas e ideas para divertirte con tu net

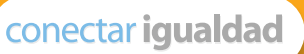

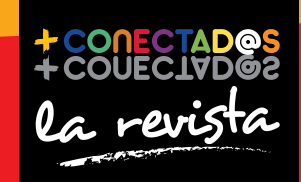

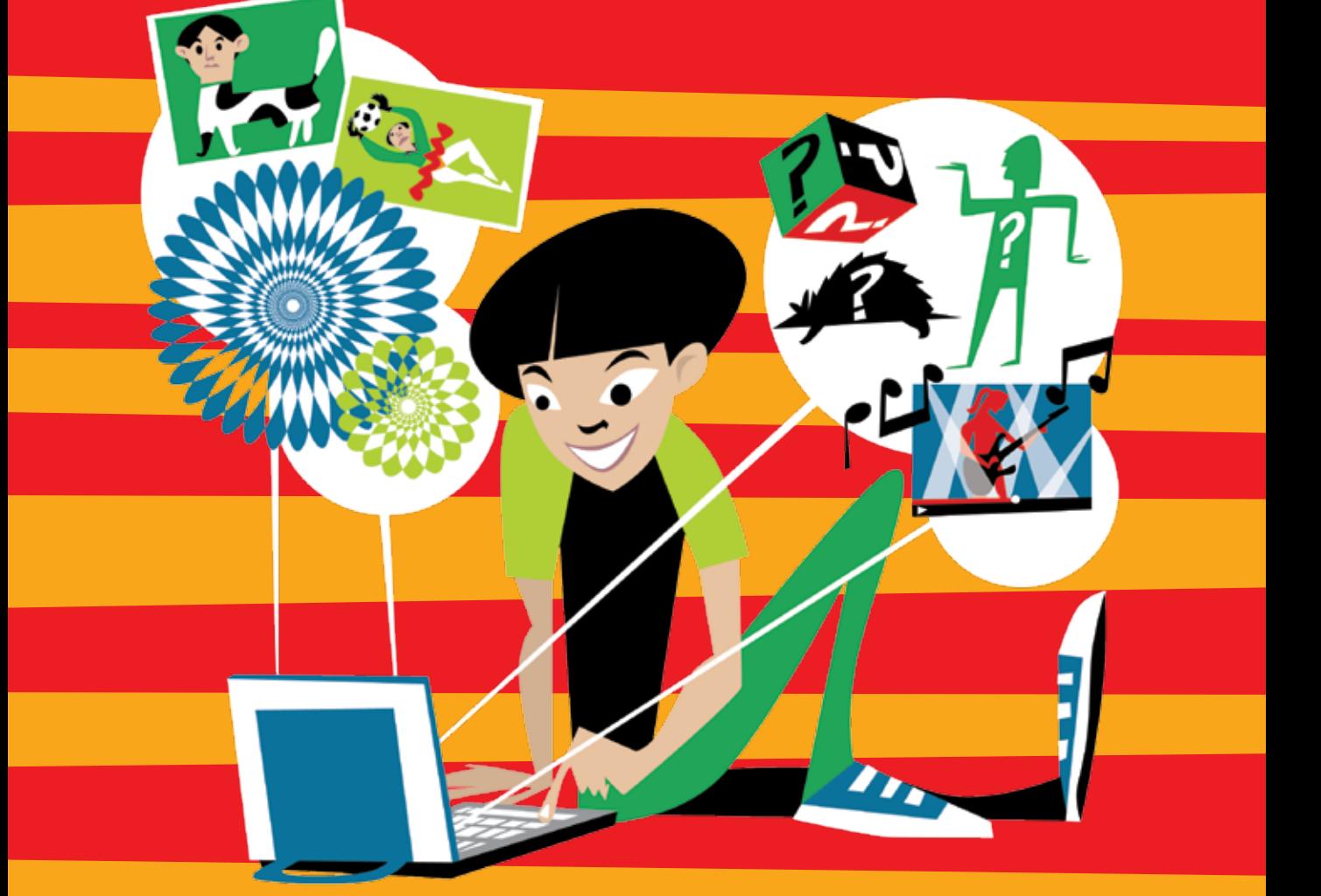

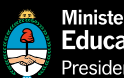

Ministerio de **Educación** Presidencia de la Nación 2 entrevista Puerta 18 Propuestas para la inclusión digital

12 tecnología para todos ¡A defender el castillo!

#### 15

creadores Los cerebros detrás de los juegos

26

proyecto Cómo (y para qué) hacer un blog Presidenta de la Nación Dra. Cristina Fernández de Kirchner

Jefe de Gabinete de Ministros Dr. Juan Manuel Abal Medina

Ministro de Educación Prof. Alberto E. Sileoni

Secretario de Educación Lic. Jaime Perczyk

Jefe de Gabinete A. S. Pablo Urquiza

Subsecretario de Equidad y Calidad Educativa Lic. Eduardo Aragundi

Subsecretaria de Planeamiento Educativo Prof. Marisa Díaz

Subsecretario de Coordinación Administrativa Arq. Daniel Iglesias

Directora Ejecutiva del INET Prof. María Rosa Almandoz

Directora Ejecutiva del infod Lic. Verónica Piovani

Directora Nacional de Gestión Educativa Lic. Delia Méndez

Gerente General Educ.ar S. E. Lic. Rubén D'Audia

Integrantes del Comité Ejecutivo de Conectar Igualdad

Por Anses

Director Ejecutivo ANSES Lic. Diego Bossio

Gerente Ejecutivo del Programa Conectar Igualdad Lic. Pablo Fontdevila

Por Ministerio de Educación

Secretario de Educación Lic. Jaime Perczyk

Subsecretario de Equidad y Calidad Educativa Lic. Eduardo Aragundi

Asesora de Gabinete de Ministros Mgr. Cynthia Zapata

Directora Portal educ.ar Patricia Pomiés

Por Jefatura de Gabinete de Ministros

Subsecretario de Tecnologías de Gestión Lic. Mariano Greco

Por Ministerio de Planificación

Secretario Ejecutivo del Consejo Asesor del SATVD-T Lic. Luis Vitullo

Asesor del Consejo Asesor del SATVD-T Emmanuel Jaffrot

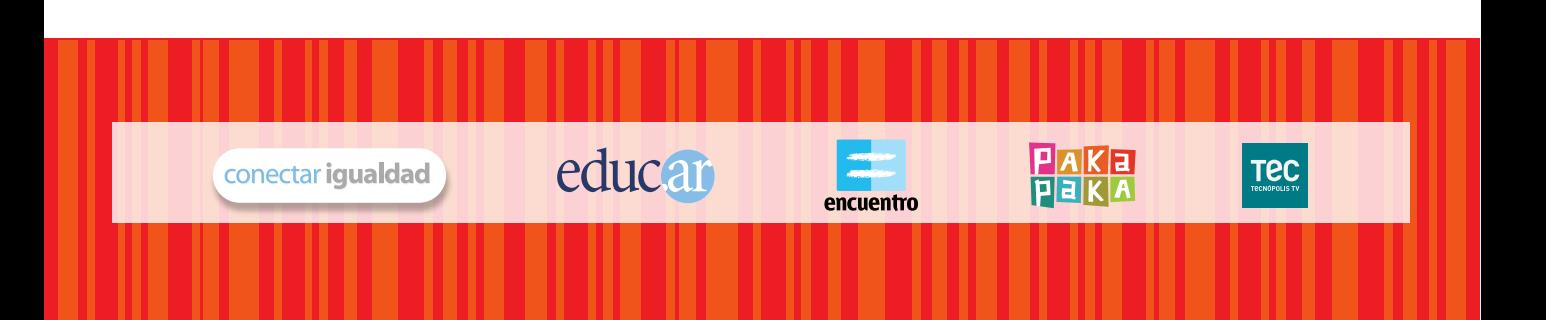

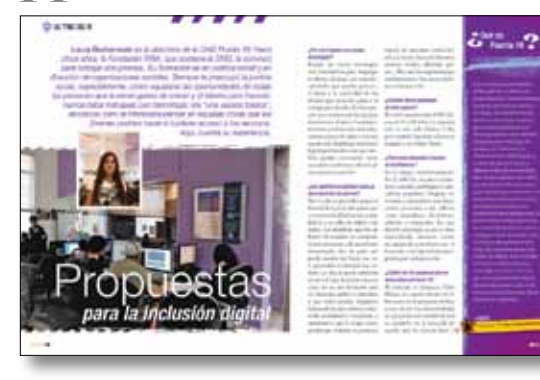

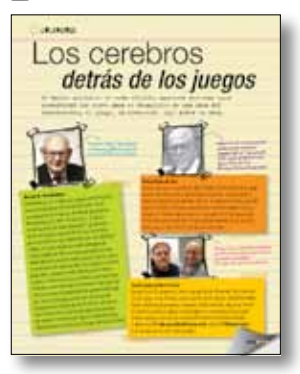

# SUMAN,

pp. 18-19 p. 25

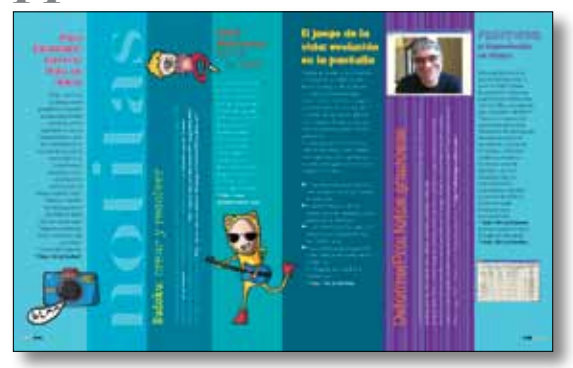

#### pp. 26-31 p. 32

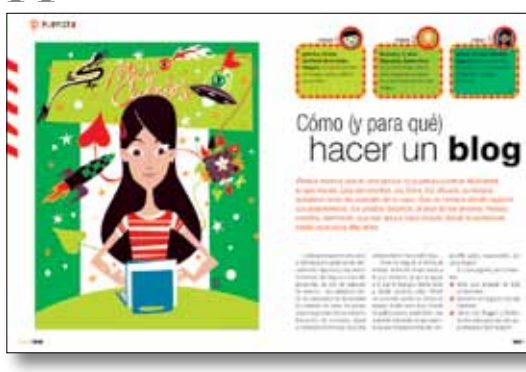

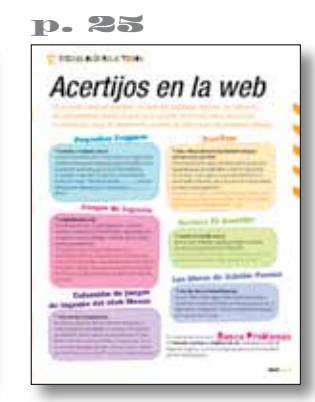

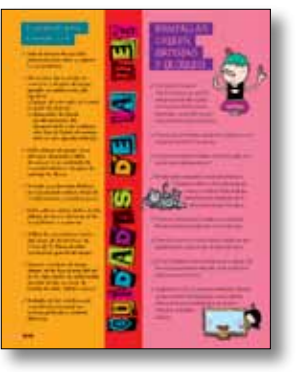

2. entrevista Puerta 18 Propuestas para la inclusión digital

6. tecnología para todos ¡Cambia, todo cambia!

8. tecnología para todos Fractales al infinito

12. tecnología para todos ¡A defender el castillo!

Los cerebros detrás

16. tecnología para todos El juego de las listas

18. notitas

20. tecnología para todos La fábrica de sopas

22. test Test de las secuencias

25. tecnología para todos Acertijos en la web

26. proyecto Cómo (y para qué) hacer un blog

32. cuidados de la net

#### 15. creadores de los juegos

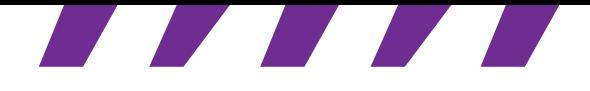

**EX-ENTREVISTA** 

*Laura Benbenaste es la directora de la ONG Puerta 18. Hace cinco años, la Fundación IRSA, que sostiene la ONG, la convocó para trabajar con jóvenes. Su formación es en política social y en dirección de organizaciones sociales. Siempre le preocupó la justicia social, especialmente, cómo equiparar las oportunidades de todas las personas que tuvieran ganas de crecer y el talento para hacerlo. Nunca había trabajado con tecnología: era "una usuaria básica", reconoce; pero le interesaba pensar en aquellas cosas que los jóvenes podrían hacer si tuvieran acceso a los recursos.* 

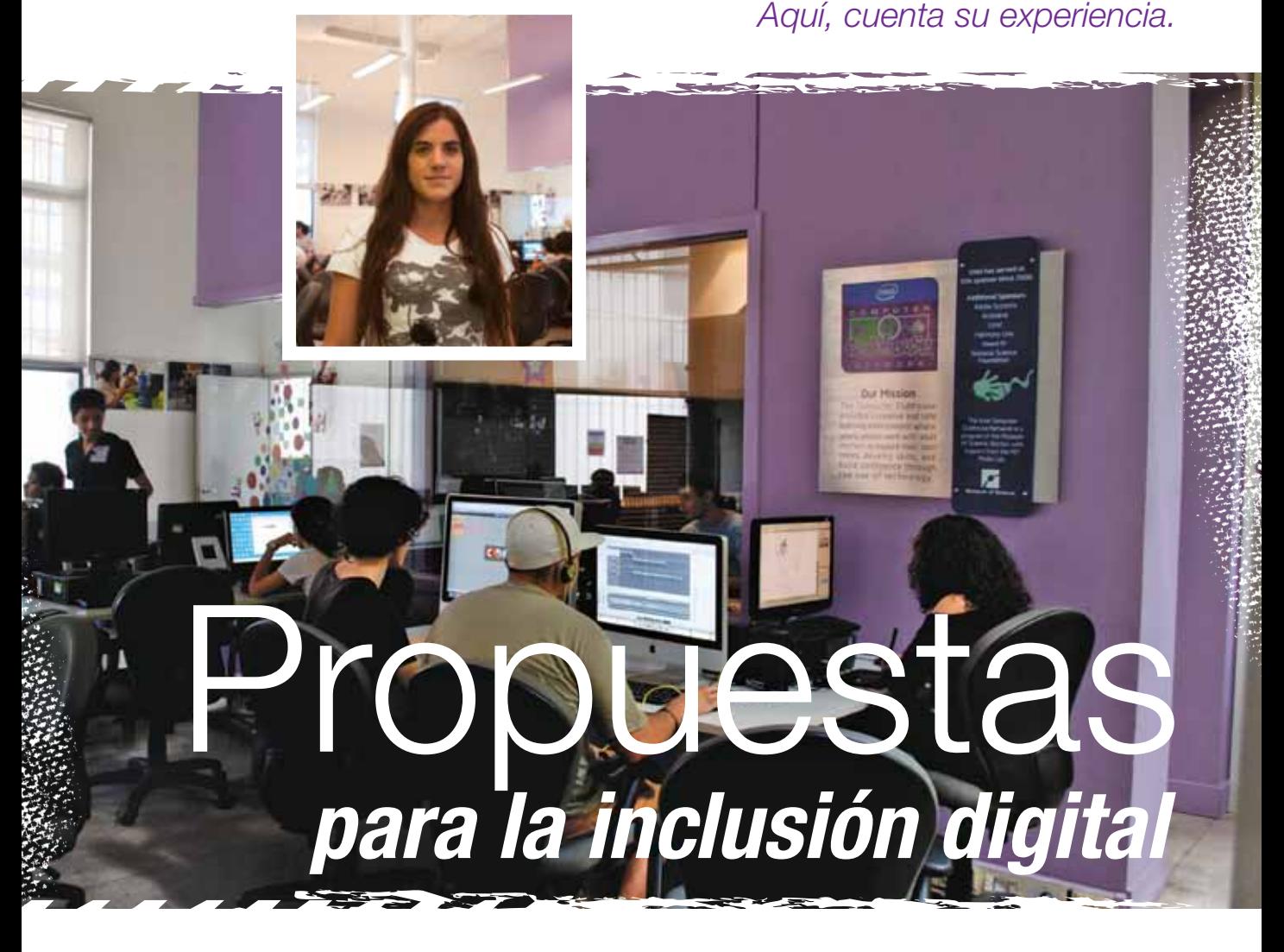

#### *¿Por qué trabajan con nuevas tecnologías?*

Porque las nuevas tecnologías son herramientas para desplegar el talento, las ideas –por más descabelladas que puedan parecer–, el juego y la creatividad de los jóvenes que tienen las ganas y la energía para hacerlo. En los espacios que cuentan con los equipos necesarios y el apoyo fundamental de los profesionales indicados, existen grupos de niños y jóvenes que no solo despliegan sus ideas y logran potenciarlas, sino que también pueden sostenerlas como una salida académica y laboral. ¡Y son espacios gratuitos!

#### *¿Los objetivos se plantean para un tipo específico de jóvenes?*

No. La idea es que todos tengan la libertad de explorar disciplinas que a veces son de difícil acceso; es más fácil ir a un taller de fútbol o de teatro. Las disciplinas que hay en Puerta 18 requieren no solamente de infraestructura y de un software determinado, sino de gente que pueda enseñar qué hacer con eso y aprovechar el potencial que eso tiene. La idea es que la condición social o el lugar de donde viene un chico no sea una limitación para ser diseñador gráfico o animador, y que todos puedan imaginarse trabajando de esto, como un desarrollo profesional o vocacional, o simplemente que lo tengan como pasatiempo. Además, se genera un

espacio de encuentro multicultural: acá vienen chicos de diferentes sectores sociales, diferentes países… Hay una heterogeneidad que está buenísima y hay pocos ámbitos en los que se da.

#### *¿Cuántos chicos participan de este espacio?*

En total, tenemos más de 900 chicos, de 13 a 24 años. La mayoría está en esta sede (Zelaya 3118), pero también hacemos talleres en Lugano y en el Bajo Flores.

#### *¿Cómo está integrado el equipo de facilitadores?*

Es un equipo multidisciplinario. En el staff fijo, tenemos trabajadores sociales, tecnólogos y educadores populares. Después, invitamos a especialistas para hacer ciertos proyectos o dar talleres, como animadores, diseñadores, editores o fotógrafos. Lo que tiene la tecnología es que es muy especializada, entonces somos un equipo de generalistas que va buscando a los especialistas apropiados para cada proyecto.

#### *¿Cuáles son los proyectos que se desarrollan en Puerta 18?*

El principal es Computer Club House, un espacio abierto de libre acceso en el que pasan muchas cosas a la vez. Los chicos trabajan en proyectos con sentido: la idea es ayudarlos en la búsqueda de aquello que les interesa hacer  $y = \frac{1}{2}$ 

#### Qué es Puerta 18

Es un espacio para jóvenes de 13 a 24 años, gratuito, en donde se les propone descubrir y explorar diferentes disciplinas que tienen que ver con la tecnología, pero que están basadas en el arte y en la ciencia. La idea es que los chicos puedan venir en el horario que quieran y tener diferentes propuestas que se relacionan, por ejemplo, con la animación, los efectos especiales, el diseño gráfico, la edición de video o la música, y empezar un recorrido de aprendizaje personalizado y personal, que intenta que ellos descubran de qué se tratan estas disciplinas que muchas veces son desconocidas o de muy difícil acceso, y pensarse a ellos mismos como profesionales dentro de estas áreas. La particularidad de este proyecto es que es un modelo de educación no formal y un programa social, que apunta a que los chicos no solo aprendan a hacer cosas, sino que también tengan una mirada más integral. No es un modelo convencional, donde todos van al mismo lugar o al mismo ritmo, sino que van consiguiendo cosas mejores para sus vidas, para su futuro, como personas y como profesionales. Desde donde están, proyectados.

+info

Puerta 18: **http://www.puerta18.org.ar/**

3

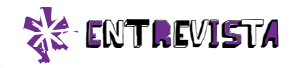

#### Otras organizaciones que trabajan con chicos y jóvenes

Fundación Del Viso:  **http://www.fundaciondelviso.org.ar/** Fundación SES:  **http://www.fundses.org.ar/** Fundación Equidad:  **http://www.equidad.org/** Ashoka:  **http://avancemosconosur.org/**

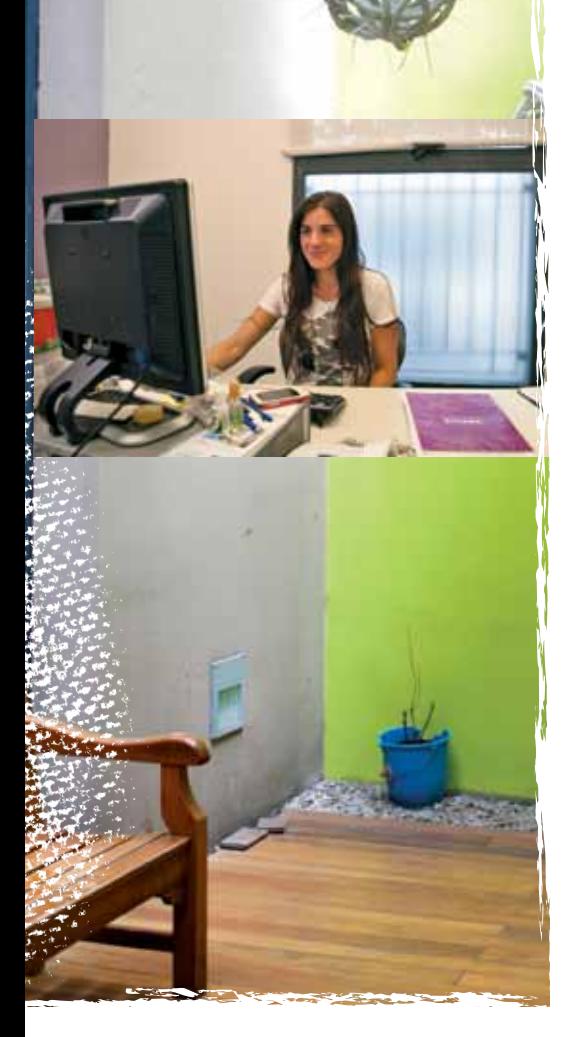

que lo puedan concretar, solos o con otros. En segundo lugar, tenemos cursos y talleres como propuestas de profundización, para que desarrollen aquello que encontraron que les gusta hacer o que creen que les puede interesar. El tercer proyecto se llama *Tecnología para la Escuela*, y es apoyo escolar con incorporación de tecnología. Para los más chicos, el requisito es estar yendo al colegio, entonces dijimos: "Si les pedimos esto, tenemos que ayudarlos". A la mayoría no le va bien en el colegio y pensamos en la manera de ayudarlos en lo académico, sin convertirlo en el clásico apoyo escolar. Incorporamos juegos, software, y tuvimos resultados positivos: tanto, que comenzaremos a hacerlo en otros barrios. El cuarto proyecto se llama *+18*, y es para los chicos de más de 18 años, que quieren seguir estudiando y trabajando en las disciplinas que desarrollamos acá. Tiene que ver con becas, orientación vocacional, pasantías…

#### *En la web, hablan de la producción musical. ¿De qué manera la abordan?*

De distintas formas, como todas las disciplinas. Tenemos un estudio de grabación y producción musical, y una propuesta de un taller en el que se arman pistas y letras, y en el que los chicos aprenden a usar programas complejos para algo que les resulta divertido y atractivo.

#### *¿Tienen casos de chicos que han conseguido trabajo a partir de lo incorporado aquí?*

Casi cotidianamente tenemos esos casos. Todo va muy rápido. Hay chicos que pasan y me dejan sus tarjetas de diseñadores gráficos, muchos cambiaron de carrera en la facultad, otros decidieron incorporarse a las ingenierías –que son una necesidad y la clave para que nos podamos desarrollar como país–, muchos generaron sus propios emprendimientos productivos –en web marketing, redes sociales, diseño gráfico, desarrollo de sitios, edición freelance: también están los que comenzaron a trabajar en relación de dependencia en productoras o en empresas.

#### *¿Los especialistas de Puerta 18 son voluntarios?*

Hay voluntarios y rentados. Cuando los cursos duran cuatro meses, todos los días, y hay que hacer un seguimiento tantas veces por semana, tenemos personas rentadas. Después tenemos a nuestros voluntarios estrella que vienen del cine, de las artes visuales, gente muy talentosa de productoras o de la arquitectura que nos ayuda a sostener los proyectos de cine, de cortos o de animación.

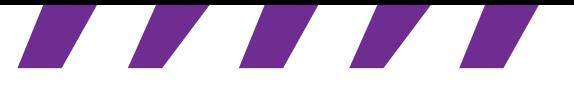

#### *Para ustedes, ¿Puerta 18 ha sido también un aprendizaje?*

Exacto. Siempre se abren otros desafíos. Estamos buscando nuevos aprendizajes todo el tiempo. Por formar parte de Computer Club House, por ejemplo, nos invitan cada dos años a participar de una cumbre internacional de tecnología. Entonces, cada dos años premiamos a dos jóvenes con un viaje a Boston, Estados Unidos, al MIT (Instituto Tecnológico de Massachusets). Es muy emotivo y fuerte el mo-

que se hace. Los cursos tienen cupos, por ejemplo; entonces, si alguien se anota y no viene, le quita el lugar a otro interesado. Tratamos de educar sobre estos temas. Como ciudadano, uno debe aprender a valorar las cosas aunque no las pague, porque de alguna manera son de todos. Hay un cuidado total del lugar, jamás faltó nada… El vínculo que tenemos entre todos es increíble. Muchos vienen de muy lejos y están realmente comprometidos. Les encanta. Si no fuera así, deja-

#### *Además del MIT, ¿qué vínculos tienen con otras instituciones?*

Bueno, el MIT nos permite capacitarnos, actualizarnos en software y en modelos pedagógicos. Aprenden también mucho de nosotros: hay 48 centros en la red Computer Club House; nosotros nacimos hace cinco años y la verdad es que siempre estamos a la vanguardia de lo que se hace en el mundo, ganamos concursos y tenemos muchos más chicos de lo usual. Nos toman como caso emblemático, por la calidad de las

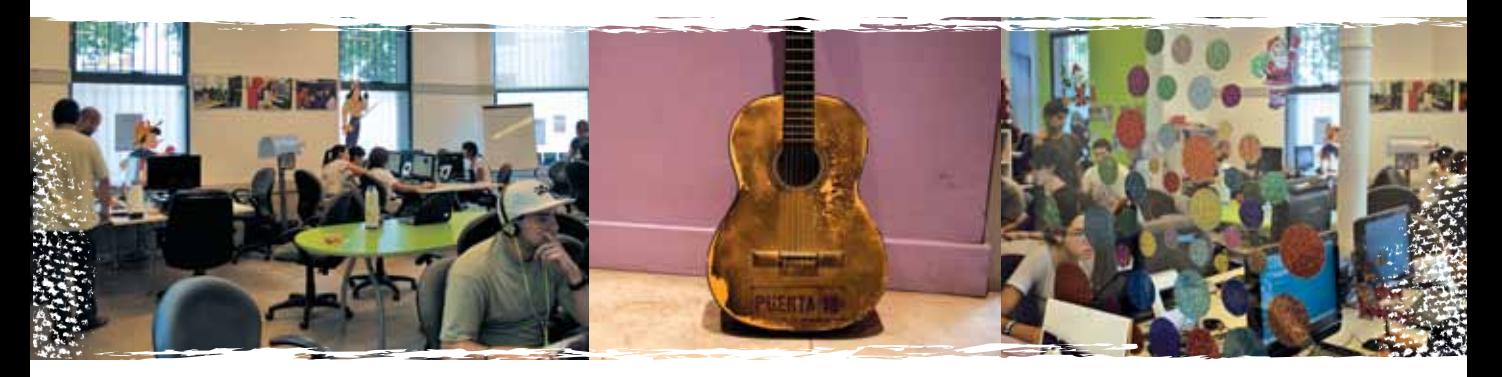

mento de anunciarlo. A pesar de las dificultades de cada familia, siempre han podido viajar. Otro momento lindo es el cierre de año en la calle, con una kermés, las muestras de trabajos y una gran fiesta.

#### *Al ser gratuito este espacio, la inversión que hacen los jóvenes es en energía, tiempo…*

Totalmente. Es una cuestión ideológica transmitir el compromiso de cada uno y el valor de lo

rían, porque es un esfuerzo enorme para ellos.

#### *Entonces, se genera un sentimiento de pertenencia…*

Sí. Hablamos de eso desde el principio. La verdad es que lo que pedimos es un montón, pero además confiamos en lo que proponemos, que es afecto, cuidado, interés, seguimiento… Siempre decimos que vamos a crecer hasta que nos dé crecer así, con este nivel de afectuosidad artesanal.

producciones de los chicos. También tenemos una relación muy fuerte con la UTN (Universidad Tecnológica Nacional), con la que brindamos en conjunto los cursos de especialización para los chicos más grandes, y algunos vínculos puntuales con empresas.

#### Los CAJ

Los Centros de Actividades Juveniles (CAJ) te proponen una nueva forma de estar y de aprender en la escuela a partir de variadas acciones organizadas en tiempos y espacios complementarios a la jornada escolar. Más info: **http://caj.educ.ar/**

TECNOLOGÍA PARA TODOS

# Cambia, todo cambia/

*La gente siempre jugó, escribió, dibujó, hizo música, se dedicó a mirar a otra gente, encontró caras en la luna y conejos en las nubes, imaginó cuentos de hadas y los hizo realidad. ¿Por qué, entonces, parece que las computadoras vinieron para cambiarlo todo?*

#### Primero: ¿a qué le resta tiempo la computadora?

Hay quienes dicen que la computadora te aleja de la gente. Que te aísla. Que actuás como un robot que se sumerge en un submarino a 1.000 m de profundidad, donde solo hay bichos raros con apéndices luminosos que les sirven para atrapar a otros bichos raros.

**Quienes dicen eso piensan así:** El tiempo que pasás frente a la compu es tiempo en el que no estás cara a cara con otras personas, ni tenés una verdadera conversación, ni estás en contacto con la realidad. Y te subrayan la palabra *realidad*, te la destacan. Porque, dicen, en las computadoras todo es virtual, simulado, falso, distante.

#### **Quienes dicen eso podrían decir algo muy distinto:**

- El tiempo que pasás frente a la compu es tiempo en el que no estás frente al televisor, con el control remoto como único recurso, recibiendo en muchos casos un mensaje precocinado por gente a la que no podés responderle.
- Es tiempo en el que no estás leyendo un solo diario o escuchando una sola radio, atrapado en una opinión sobre el mundo sin posibilidad de conocer otras, ni mucho menos de dar la tuya.
- Es tiempo en el que no estás mirando una película, en una sala a oscuras, junto con otras 500 personas comiendo pochoclo.
- Es tiempo en el que te acompañan todos tus amigos, los amigos de tus amigos. En el que agregás tu presencia a un concierto en el que los artistas son el mismo público.

\*\*\*6

#### Después: ¿qué pasa cuando estás frente a la pantalla?

Estás chateando con un amigo que se fue a vivir a otra ciudad.

Con otros hiciste un video gracioso y lo estás subiendo a YouTube.

La banda de tus compañeros de clase grabó un demo y lo puso en SoundCloud.com.

Tu amiga, la que siempre escribió poemas, los va publicando en un blog y ya anda por las 10 mil visitas.

Tu teléfono, que es otra computadora, avisa que alguien te mandó un mensaje.

Buscando información para una tarea, empezás leyendo lo que dice Wikipedia, después buscás en Google y te encontrás con otros puntos de vista, algunos razonables y otros delirantes.

Solo en tu casa, apagaste la tele y te pusiste a curiosear quiénes son amigos de tus amigos en Facebook.

Sola en tu cuarto, le mandás un mail a tu compañera de banco, que justo ahora no está online, para confirmar si encontró la foto que buscaba.

#### Entonces: ¿por qué parece que las computadoras lo están cambiando todo?

Hasta hace poco, la única respuesta era que las computadoras cambiaban todo por razones técnicas.

Escribir es más práctico cuando podés volver atrás, corregir, deshacer. Cuando el texto es líquido y se amolda al formato que quieras.

Grabar música es más sencillo cuando tenés el estudio en la pantalla. Cuando podés combinar fragmentos de distintas grabaciones con un clic y arrastrar, y no se nota el corte.

Hacer cuentas, juntar datos, llevar estadísticas se convierten en tareas que cualquiera resuelve con cantidades de información que antes nadie podía manejar.

Las fotos digitales son más fáciles de procesar, más flexibles y baratas que las fotos en film y papel.

Y así con muchas cosas.

Todo eso es valiosísimo. Es posible que no puedas grabar, hacer fotos, editar videos, si no tenés una computadora.

Pero hay algo más. La computadora lo cambia todo porque podés conectarte con otros. Porque podés compartir. Porque podés publicar. Porque podés ver lo que hacen los demás, ahí, enseguida, en tiempo real, como si estuvieran al lado.

#### Y para terminar: ¿por dónde empiezo?

Sí, es como si hubiéramos dejado el principio para el final.

Tenés tiempo libre. Mucho de ese tiempo lo pasás con amigos, con tu familia, cara a cara. Mucho de ese tiempo estás solo.

El tiempo libre, cuando estás solo, puede ser tiempo creativo. Puede ser el momento en que resolvés un acertijo o retocás una foto, en que inventás cosas chateando con alguien o buscás dónde subir el cuento que escribiste, en que encontrás nueva música que te gusta o buscás tu casa vista desde el aire en Google Maps.

Cada uno tiene su camino. La computadora trajo caminos nuevos, y nuevas formas de cruzarte con otra gente cuando los recorrés. En las páginas que siguen, te proponemos algunas cosas que podés hacer con tu computadora, unas pocas del casi infinito universo digital. Unas huellas en la avenida más ancha del mundo.

Tic

TiC

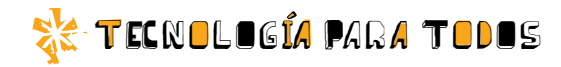

# Fractales ctales<br>al infinito

*Los fractales son una de las ramas más extrañas de la geometría. Y desde que las computadoras pueden procesar gráficos, se han convertido también en una de las ramas más extrañas del arte. Te presentamos el programa Fraqtive, para descubrir y crear imágenes fractales.*

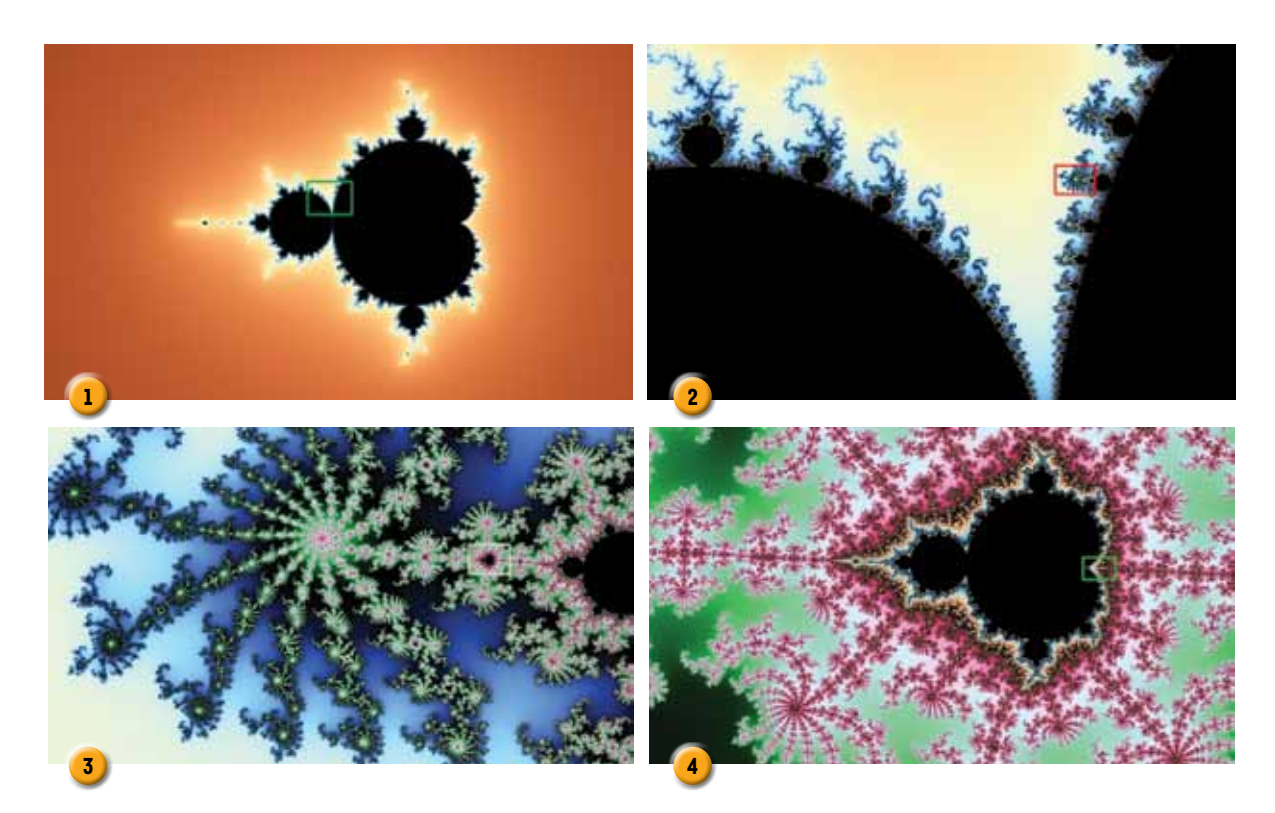

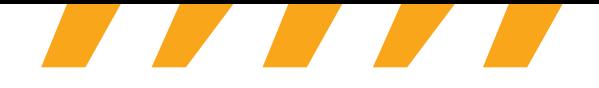

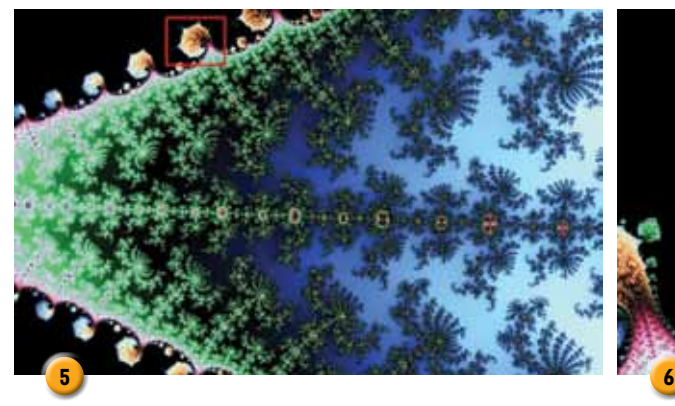

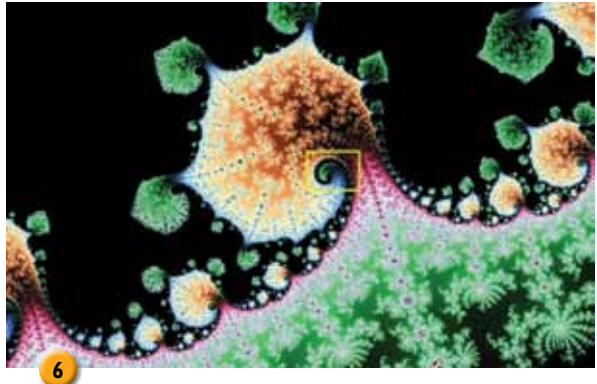

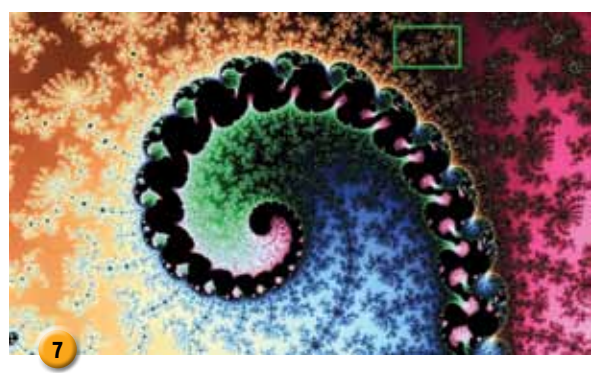

La imagen 1 es una representación del conjunto de Mandelbrot, el más conocido de los fractales, tal como aparece al abrir el programa Fraqtive. La imagen 2 es una ampliación del área marcada con un rectángulo en la imagen anterior. Lo mismo para la imagen 3, donde se amplía el área marcada en la 2. Y así sucesivamente, hasta la 8. En las páginas siguientes, te contamos de qué se trata esto, cómo investigarlo y hacer muchas más imágenes de este estilo en tu netbook. 5

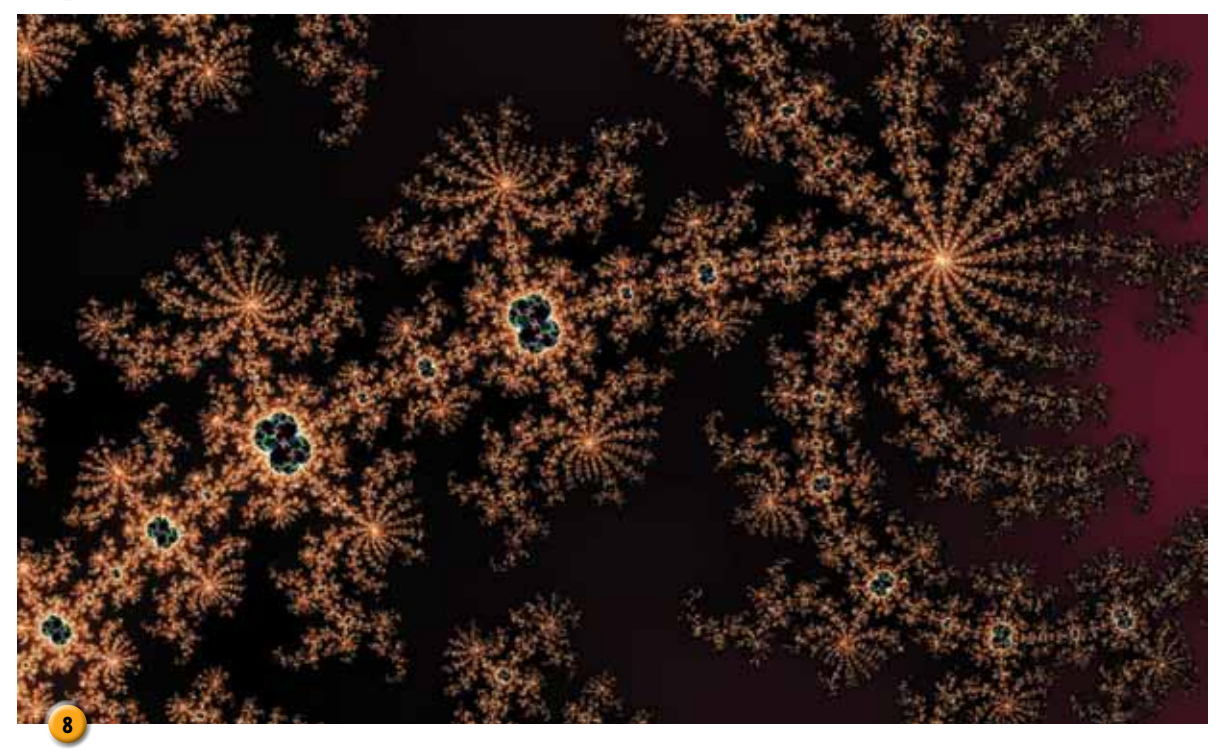

#### **SK TECNOLOGÍA PARA TODOS**

#### ¿Qué son los fractales?

Mirando la foto de ese raro brócoli, empezamos a darnos cuenta de qué es un fractal. Es fractal un objeto o una curva geométricos cuyas partes son similares al todo –*autosimilar* es la palabra que se usa para esta propiedad–, y que resultan demasiado complejos para describirlos en términos geométricos clásicos.

En la naturaleza, hay varios fractales: las costas marinas, el caparazón de algunos moluscos, el sistema circulatorio humano. Muchas veces, las características estéticas de los fractales nos sorprenden por su belleza.

La palabra *fractal* fue propuesta en 1975 por el matemático de origen polaco Benoît B. Mandelbrot, quien ideó un método especial para crear estos objetos. Un resultado

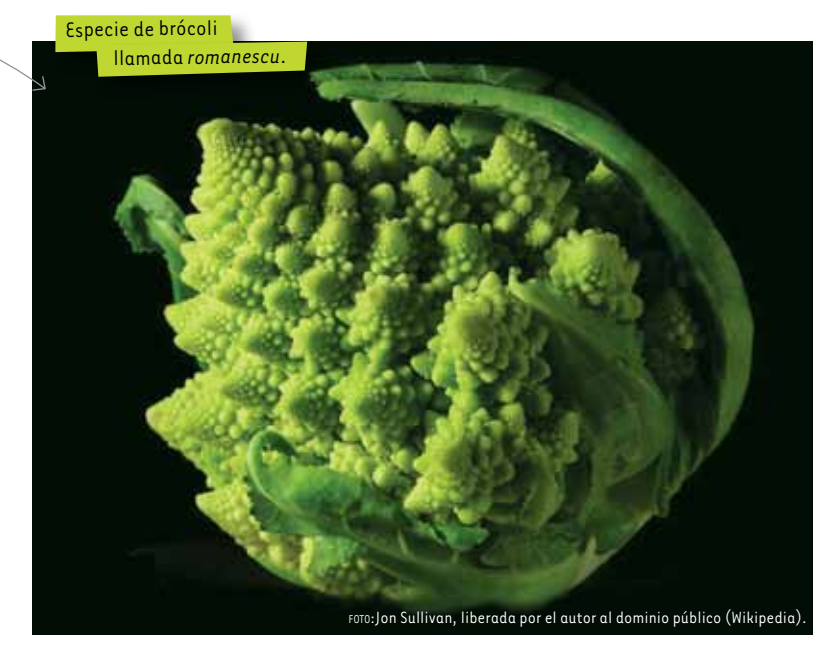

de ese método es el conjunto de Mandelbrot. Podés ver una representación completa del conjunto de Mandelbrot en la imagen 1 de la página 8. Este conjunto se puede explorar por partes, como con un microscopio, y así es que se llega a las imágenes que siguen (2 a 8).

En la web, hay muchos sitios dedicados a los fractales, técnicos y artísticos, que podés encontrar con un buscador. Como suele ocurrir con cuestiones matemáticas, Wikipedia tiene excelente información, aunque por momentos difícil de seguir: nttp://es.wikipedia. org/wiki/Fractal.

# Otra imagen generada con Fraqtive, usando una paleta de colores diferente.

#### Fraqtive

De los muchos programas que existen para crear fractales, Fraqtive nos parece atractivo y fácil de usar. En cuanto lo abrís, te muestra el conjunto de Mandelbrot. Haciendo clic en un punto de la imagen y arrastrando con el mouse, ampliás lo que rodea ese punto. Se puede ampliar varias veces: hay un límite, pero para al-

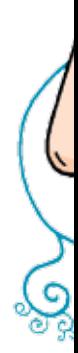

por Verónica Sukaczer

chica geek

canzarlo tenés que hurgar a mucha profundidad.

Además de ampliar, podés cambiar los colores y la forma de usarlos. Hay mucha variedad. Te invitamos a explorarlo por tu cuenta, probando qué hacen las distintas opciones. Y no te olvides de guardar las imágenes que más te gusten.

El sitio de Fraqtive (en inglés) es fraqtive.mimec.org/. Se trata de un programa de código abierto, que se puede distribuir libremente de acuerdo con la licencia GPL 2.0, de la Free Software Foundation. El copyright es de Michał Męciński.

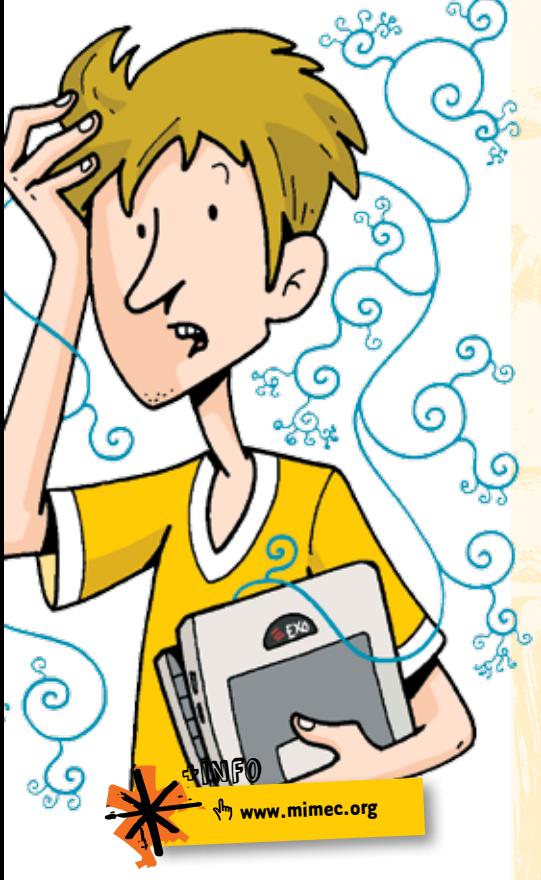

*Ni un segundo libre*

¿Podés creer que nunca tengo un momento para pavear con la compu?, le digo a Priscila, ¿que lo único que hago es laburar? Priscila tiene la capacidad de escuchar y no meterse nunca, no hablar de ella, responder, cambiarte el tema, opinar. Es como un psicólogo, pero gratis y sin diván. Yo la busco cuando necesito descargarme sin que el otro me venga a decir lo que tengo que hacer de mi vida. Mirá, nena, prendo la compu desde que me levanto para chequear las redes, y después... no sé, como que la vida se me va en hacer lo que tengo que hacer en vez de hacer lo que quiero. ; Me entendés? Porque claro, no podés decir que jugar al solitario Spider sea ocio, ¿no? Todo lo contrario, es como ir al baño, una función fisiológica para destapar la cabeza, si no jugás a algo, te

querés matar al terminar el día. Lo mismo sobre googlear, es como investigar en la vida real, como se hacía antes con las enciclopedias. Vos buscás cualquier cosa pero en realidad estás aprendiendo, digo yo, por lo cual no suma como tiempo libre, de despeje. Mirá, ayer nada más, me la pasé toda la tarde tratando de entender un juego nuevo, onda Tamagotchi pero mejor, que estaba en chino mandarín, con lo cual tuve que traducir párrafo por párrafo. Fue mejor que estar en la clase de Inglés. Para cuando me di cuenta, ya era de noche y todavía no había hecho el trabajo de Literatura, entonces me metí en otros sitios para buscar datos sobre escritores y terminé, te vas a reír, haciendo un perfil sobre mí... Y listo, mi cabeza ya echaba humo y no había tenido un momento libre en todo el día y lo re-necesitaba. Vos me entendés, ¿no, Priscila? Priscila me miró a los ojos y sonrió. Sí, esa chica me entendía. Cuando se levantó para irse, me di cuenta de que todo este tiempo había estado jugando con un jueguito de su celu. ¡Por qué ella sí puede hacer lo que quiere con su tiempo libre, y yo nunca, nunca!

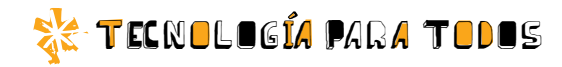

# A defender el castillo

*Tower Defense (defensa con torres) es un tipo de juegos de estrategia que creció en infinitas variantes durante los últimos cinco años. Gratis, para jugar online, estos juegos te hacen pensar de una manera muy semejante al método científico. Te presentamos algunos de los mejores.*

#### Lo básico

En un Tower Defense, el terreno de juego es un mapa, casi siempre con uno o más caminos que lo recorren. Por ese mapa, por esos caminos, vienen oleadas de enemigos, una tras otra. Tu función es colocar torres en el mapa, de manera que disparen contra ellos y los destruyan antes de que lleguen a su meta. Para hacerlo gastás oro, que recuperás destruyendo más enemigos.

Cada juego tiene varias clases de torres. La mayoría se limita a causar cierto daño inmediato a los enemigos (a veces, solo a los que vienen por tierra o solo a los que vienen por aire). Pero también hay:

- **Torres que envenenan o queman** (causando daño durante un tiempo).
- **Torres que hacen más lento el avan**ce de los enemigos.
- **Torres que dañan a varios enemigos** a la vez.
- **T**orres que dan más oro.
- **Torres que mejoran la prestación de** otras torres.

**T** Torres que pueden ver a enemigos invisibles.

Y muchas más variantes y combinaciones de estas.

La cuestión clave es que cada oleada de enemigos es exactamente igual cada vez que jugás. Supongamos que probás un juego y perdés en la séptima oleada. La próxima vez, pensás cuál fue la debilidad de tus torres, y probás una estrategia diferente. Así, por ensayo y error, y una intuición que mejora a medida que conocés más de estos juegos, llegás cada vez más lejos, hasta vencer la última oleada.

Como un investigador científico, si repetís un experimento, los resultados se repiten. Y si aprendés una estrategia de otra persona, te va a funcionar exactamente igual.

A continuación, algunos de los mejores Tower Defense que existen. Sin instrucciones detalladas: parte de la gracia está en ir descubriendo cómo funcionan.

#### Cursed Treasure

En este juego, estás protegiendo un conjunto de gemas. Los enemigos tienen que llegar hasta una gema, agarrarla y hacer el camino de regreso. Hay tres clases de torres, que se pueden ir mejorando de diferentes maneras. Cada tipo de torre solo puede ir en su tipo de terreno: hielo, árido y fértil. A medida que ganás niveles y puntos, podés agregar habilidades especiales a las torres.

Hay 15 mapas diferentes, cada uno más difícil que el anterior. Aquí van los links y los sitios a los que llevan.

*<b>* $\frac{1}{\sqrt{2}}$ *bit.ly/CursedTreasure1 →Kongregate.* 

*<b><u><sup>th</sup>y bit.ly/CursedTreasure2* → Armor Games.</u>

*<b><sup>h</sup>p bit.ly/CursedTreasure3 → Play Tower Defense Games.* Existe un Level Pack, un conjunto de nuevos niveles, para empezar a jugar cuando hayas terminado con los anteriores.

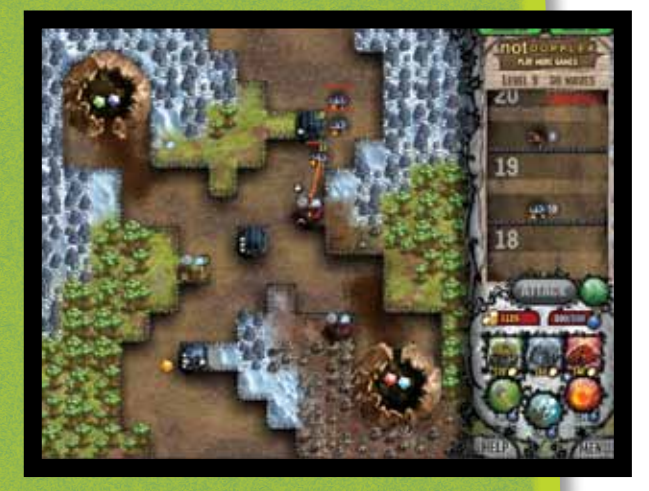

Cuarta versión de este juego, y la mejor hasta ahora. Los enemigos son globos (*balloons* en inglés; *bloons* es una deformación de la palabra). Hay muchas clases de torres, <sup>y</sup>la variedad aumenta a medida que avanzás. Las torres se actualizan de distintas formas. También hay varios mapas. El color y tipo de los globos indica la cantidad de vidas que tiene cada uno: globo rojo, una vida; azul, dos vidas; verde, tres; amarillo, cuatro. Hay globos más duros, que a su vez contienen varios globos de menor nivel, y por último aparecen unos dirigibles muy difíciles de vencer, que contienen muchos <sup>g</sup>lobos en los que a su vez hay muchos más…

Aquí van los links y los sitios a los que llevan.

*<u><sup>th</sup> bit.ly/Bloons4-1 → Ninja Kiwi.</u>* <sup>*In</sup> bit.ly/Bloons4-2→ Addicting Games.*</sup> *<b>f*<sub>p</sub> bit.ly/Bloons4-3  $\rightarrow$  Top Tower Defense Games.

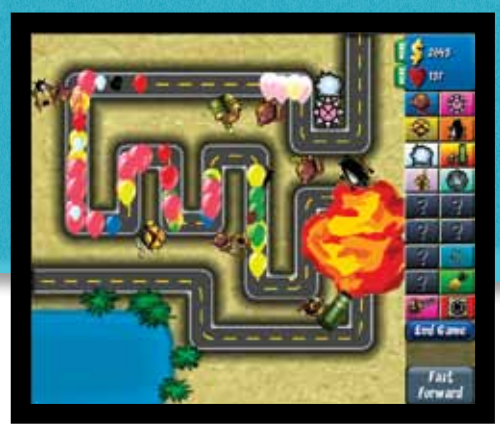

#### Duels Defense

BLOONS 4 recorren el camino trazado, hay otros que vienen por aire: aparecen en el borde superior y avanzan en línea recta hacia el borde inferior. Otra característica es que no hay un límite de oleadas enemigas: continúan viniendo mientras puedas controlarlas, hasta que una te vence. La cuestión es llegar al nivel más alto posible. Como de costumbre, hay varios mapas y clases de torres, que se mejoran de distintas maneras. Aquí van los links y los sitios a los que llevan. *<b>dm* bit.ly/Duels1 → Duels Defense. *<b>∲bit.ly/Duels2 → Flash Arcade.* 

*<b>h* bit.ly/Duels3 → Tower Defense Games Online.

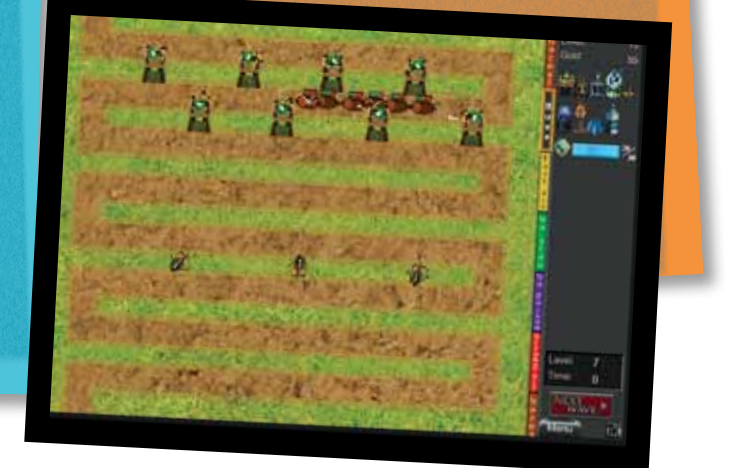

### *El* **Walk** man

En 1979, Sony lanzó el primer Walkman, un reproductor de casetes pequeño y portátil, con auriculares. Fue una revolución. Nadie imaginaba que treinta años más tarde sería posible llevar cientos de horas de música en un aparato que también puede ser teléfono y computadora, y tiene el tamaño de un mazo de naipes.

El modelo de la foto fue lanzado en 1984 y siguió en producción ¡hasta 2002! La marca Walkman sigue vigente: hoy, Sony la utiliza para sus reproductores de mp3. Pero quedará para siempre asociada a esos maravillosos pasacasetes que hoy resultan completamente obsoletos.

#### off soleto GEMCRAFT CHAPTER 0

Este debe ser el Tower Defense más grande y complejo que existe. Hay unos 60 mapas, y para cada mapa hay 10 modos diferentes de jugar, que se van liberando a medida que avanzás. Las torres se arman poniéndoles gemas de varios colores, puras (de un solo color) o combinadas. Los puntos que vas ganando en los mapas te permiten sumar habilidades especiales a las torres, a las diferentes gemas, y así.

(Existe un GemCraft 1, que en realidad es anterior a este y mucho más fácil. Y un GemCraft Labyrinth, posterior, que no termina de convencer). Aquí van los links y los sitios a los que llevan. *<b>∲* bit.ly/GemCraft1 → Armor Games. *<b>∲* bit.ly/GemCraft2 → Candy Stand. *<b>dh* **bit.ly/GemCraft3** → Kongregate.

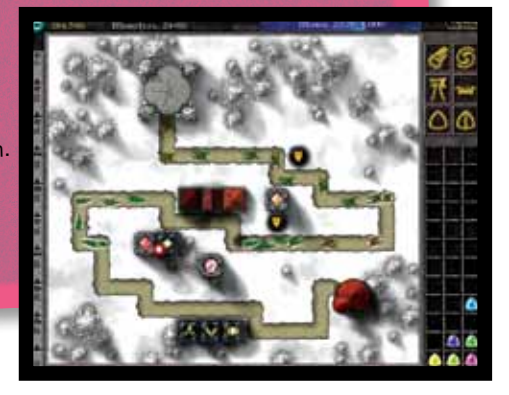

#### Los pioneros

Había, desde años antes, unos pocos juegos con el mecanismo de los Tower Defense. Pero en enero de 2007, el programador David Scott lanzó el primer jue-

go gratuito con este mecanismo escrito en Flash, y para jugar online: Flash Element TD. Así empezó lo que sería una inundación de juegos de este tipo.

Aquí van los links.

- *<u><b><sup>A</sup>n* bit.ly/FlashElement1 → FreeWebArcade.</u>
- *<b>♦ bit.ly/FlashElement2 → NewGrounds.*
- *<u><b>†bit.ly/FlashElement3 → Towers-Defense.*</u>

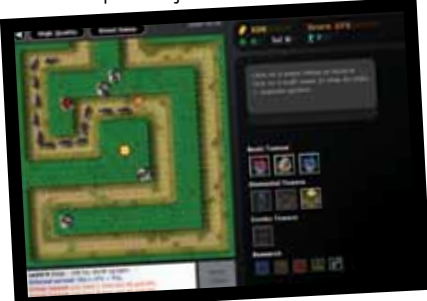

Dos meses después, en marzo de 2007, Paul Preece lanzó Desktop Tower Defense. El juego logró una popularidad enorme, y fue un factor importante para que otros desarrolladores y programadores se dedicaran al género. En Desktop TD, el mapa está

en blanco. Tu rol es colocar muchas torres, formando una especie de laberinto. Los enemigos deben seguir el camino que trazaste, y así te dan tiempo para destruirlos. También hay enemigos voladores, a los que ningún obstáculo detiene…

Aquí van los links. *<u><b><sup>th</sup> bit.ly/DesktopTD1 → Kongregate.</u> <u><b>*bit.ly/DesktopTD2 → Pictogame.</u> *<u><b>₼bit.ly/DesktopTD3 → Mochimedia.</u>* 

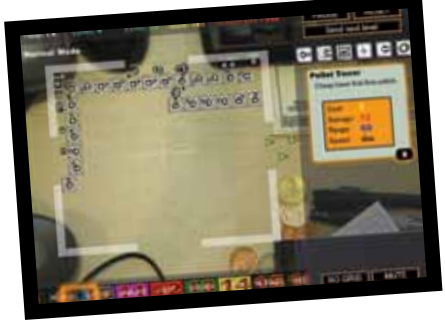

+info En el **Escritorio del alumno** de tu netbook tenés un montón de juegos didácticos para divertirte y aprender a la vez. Buscalos en:  **http://escritorioalumnos.educ.ar/datos/juegos.html**.

\*\*\*14

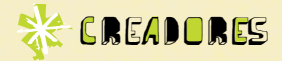

## Los cerebros *detrás de los juegos*

En varios artículos de esta edición, aparecen personas cuya creatividad fue clave para el desarrollo de una rama del conocimiento, el juego, la diversión. Aquí ponen la cara.

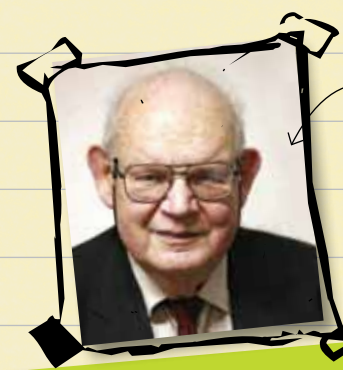

Foto por "Rama" (Wikimedia Commons), publicada bajo la licencia CECILL (cecill.info).

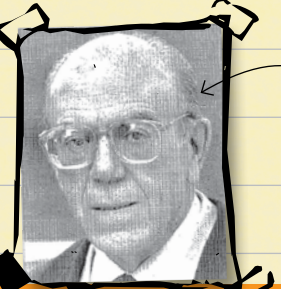

Reducción de una fotografía publicada por el diario español ABC el 7 de julio de 1999, junto al obituario de Pedro Ocón de Oro. http://bit.ly/OconDeOro

**Pedro Ocón de Oro**

**Benoît B. Mandelbrot**

Mandelbrot, el creador de la geometría fractal, nació en Varsovia (Polonia) en 1924. Curs<sup>ó</sup> sus estudios en Francia, donde se doctoró en Matemática en 1952. Su artículo "¿Cuánto mide la costa de Gran Bretaña?", publicado en la revista *Science* en 1967, marcó un hito para la ciencia y las matemáticas. Mandelbrot utilizó la costa británica como ejemplo de que la medición de una línea geográfica rea<sup>l</sup> depende de la escala usada para medirla, pues si la escala del instrumento de medición es más pequeña, aparecen más detalles de la línea costera. En el artículo, no afirma que las líneas costeras sean realmente fractales, sino que las costas tienen la propiedad de autosimilaridad, por lo cual la longitud de una costa puede comportarse empíricamente como un fractal. Esta afirmación promovió luego discusiones semejantes sobre otras figuras matemáticas. Mandelbrot murió en los Estados Unidos en 2010. Según nos cuenta el diario *ABC*, Pedro Ocón de Oro fue nada menos que el creador de la sopa de letras, que empezó a publicar durante la década del 60. En algunos sitios, se dice que el inventor de este pasatiempo fue el estadounidense Norman E. Gibat, quien lo dio a conocer el 1° de marzo de 1968. Tal vez lo ideó de forma independiente, pero parece claro que a Ocón de Oro se le ocurrió antes.

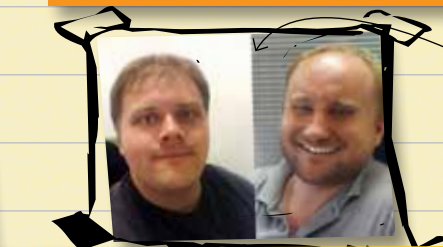

Reducción de una foto publicada por VentureBeat.com el 18 de noviembre de 2008. http://bit.ly/Scott-Preece

#### **David Scott y Paul Preece**

David Scott (izquierda) creó su juego Flash Element TD antes de los 30 años. Paul Preece, unos pocos años mayor, lanzó Desktop Tower Defense dos meses después. Entre ambos, lograron poner en marcha todo un género de juegos de estrategia para jugar online. Luego, se asociaron para formar la empresa Casual Collective ( **old.casualcollective.com**, ahora **Kixeye.com**), que se dedicó a crear más juegos.

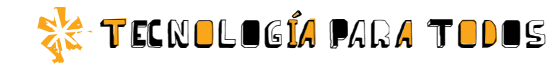

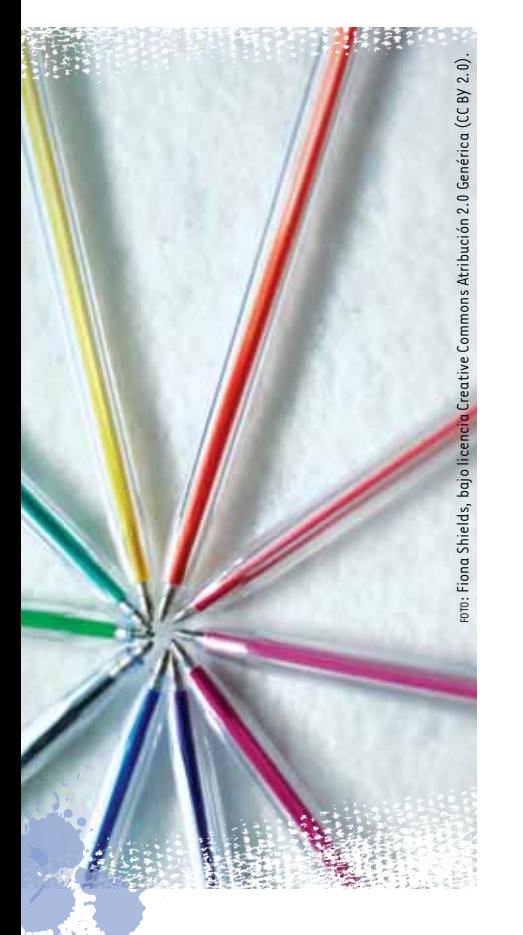

*Es un juego de palabras para grupos de dos a seis personas. Los requerimientos son: ganas de competir, tiempo (entre media y una hora) y un idioma en común (el castellano está muy bien).*

listas El juego de las  $\underline{\mathsf{O}}$ 

#### Las reglas

Se necesita papel, lapicera y una netbook donde hacer una planilla para los puntajes. También pueden jugar todos con sus netbooks.

En cada turno, los jugadores escriben una lista de palabras según la consigna elegida por el Director de Juego. La mejor lista otorga una cantidad de goles, la segunda, un gol menos, y así sucesivamente. Tras una cantidad de turnos, gana quien tenga más puntos.

#### Mecánica del juego

Se elige un jugador para que sea Director de Juego del primer turno.

Este elige una consigna, la anuncia y avisa cuánto tiempo tienen para escribir. Finalizado el tiempo, se calculan los puntajes de las listas.

#### Goles

El autor de la lista con mayor puntaje se anota tantos goles como jugadores hay. El autor de la segunda lista se anota un gol menos. Y así sucesivamente, hasta el último.

Puede haber empates. Supongamos que juegan cuatro participantes y hay empate en el primer puesto. Los dos que empatan hacen cuatro goles (porque ambos son primeros), mientras que el tercer jugador sigue siendo tercero, así que se lleva dos goles.

Para terminar el turno, el Director de Juego anota los goles de todos en la planilla y se pasa a la siguiente consigna.

#### Cómo sigue

En el segundo turno, le toca al siguiente jugador hacer de Director de Juego. Elige la consigna, dice cuándo empezar y terminar, calcula los puntajes y asigna los goles.

No vale repetir consignas, al menos durante un mismo juego.

Tras la última ronda, gana el juego quien haya sumado más goles.

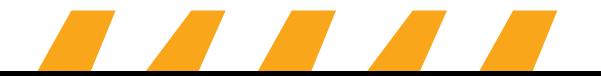

#### Las consignas

Junto a cada consigna, aparece el tiempo que tendrán los jugadores para hacer la lista correspondiente. Hay consignas de un minuto y consignas de dos.

- Palabras cuya única vocal es la *i*. Puntaje: la cantidad de íes lograda. (1')
- Palabras que riman con *azulejo*. Puntaje: la cantidad de palabras lograda. (1') Variantes: palabras que riman con *bretel*, *oscuro*, *laúd*, *común*, *comodín*…
- Palabras que contengan dos veces la *u*. Puntaje: la cantidad de palabras lograda. (1') Variantes: palabras que contengan dos veces *i*, *b*, *f*, *g*, *h*, *j*, *v*, *p*.
- **Palabras que contengan tres veces la** *c***. Puntaje: la** cantidad de palabras lograda. (1') Variantes: palabras que contengan tres veces *e*, *l*, *m*, *n*, *o*, *r*.
- **Palabras que solo tengan las letras (todas o al**gunas) que están en la palabra *calor* (se pueden repetir). (1') Variantes: palabras con las letras de *labor*, *pisar*, *toser*, *salto*, *truco*…
- Palabras lo más largas posible, donde se alternen vocales y consonantes (como *aparato* o *paralelepípedo*). (2') Puntaje: la cantidad de letras usadas.
- Palabras con el doble de consonantes que vocales (como *perdiz* o *consultar*; pensar en sílabas de tres letras ayuda). (2') Puntaje: la cantidad de sílabas usadas.

#### Anagrama

Anagramarama es un juego de educ.ar que permite ejercitar y expandir el vocabulario, en forma dinámica y divertida. Se trata de un desarrollo basado en software libre, lo que permite su modificación, mejora y adaptación de manera libre. Podés descargarlo de:

 **http://juegos.educ.ar/ortografia/249 anagramarama.html** y ver en este link un breve tutorial: **http://portal.educ.ar/debates/ videojuegos/tutorial%20anagramarama.pdf**.

La mayor cantidad de palabras de seis letras con la menor cantidad de letras diferentes. (2') Puntaje: la cantidad de palabras dividida por la cantidad de letras. Variante: palabras de cinco letras, de siete letras…

En el caso de las rimas, y en el caso de las "palabras con letras de", es fácil inventar otras variantes.

Por supuesto que hay más consignas posibles, con toda clase de condiciones para las palabras. ¡Una mente emprendedora puede inventar muchas!

#### **ARANGAMAN PINA** La planilla de goles

La planilla se puede hacer en OpenOffice Calc (como la que mostramos), Excel o cualquier otro programa de planillas de cálculo. Al comienzo de las hileras (A2, A3, A4…), anotar los nombres de los jugadores. Al tope de las columnas (B1, C1, D1…), anotar números de ronda. Por último, agregar en la columna siguiente el rótulo "Resultado". En esta columna, conviene hacer una fórmula que vaya sumando automáticamente la cantidad de goles.

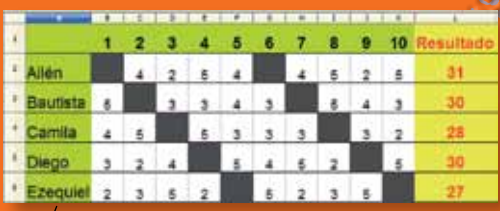

 La planilla de un juego con cinco jugadores. Muestra cómo se turnaron los Directores, y empates en distintos puestos.

#### Ascii Generator: convertir fotos en letras

Elegís una foto o un dibujo, y este programa lo convierte en una imagen hecha con letras y otros caracteres: lo que se llama *arte ascii*. Ascii es un nombre para el conjunto de caracteres que se usan en la computadora. Cuanto más chica, sencilla y bien delineada sea la imagen original, mejor. Después, te podés divertir pegando el resultado en algún foro (en vez de copiar imágenes creadas por otros, como hace todo el mundo). El sitio del programa:  **http://bit.ly/AscGen2** .

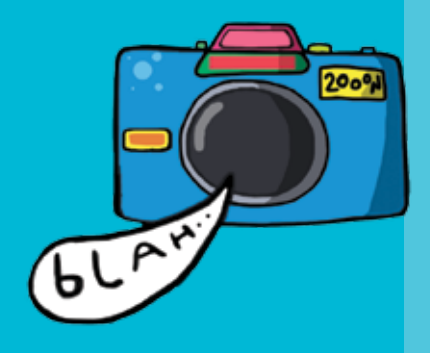

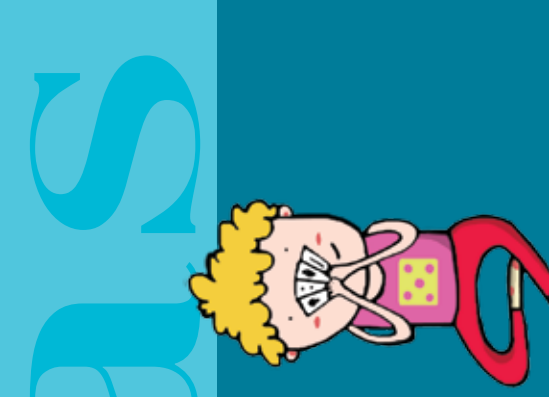

# **Sudoku**: crear y resolver Sudoku: crear y resolver

El sudoku es un juego de lógica para resolver, muy difundido. Si no lo conocés, podés encontrar las reglas en esta El sudoku es un juego de lógica para resolver, muy difundido. Si no lo conocés, podés encontrar las reglas en esta En el portal educ.ar podés encontrar YapySudoku ( **http://juegos.educ.ar/matematica/246-yapysudoku.html**) En el portal educ.ar podés encontrar YapySudoku (�h**http://juegos.educ.ar/matematica/246-yapysudoku.html**) y acceder a un tutorial en línea ( **http://portal.educ.ar/debates/videojuegos/Tutorial%20Yapisudoku.pdf**). dirección: **bit.ly/Sudoku1**. Wikipedia tiene mucha más información en: **es.wikipedia.org/wiki/Sudoku**. dirección: **№ bit. ly/Sudoku1**. Wikipedia tiene mucha más información en: № **es. wikipedia.org/wiki/Sudoku**.

#### Weird Metronome: tic tic tic toc

Si sos músico, esto te va a resultar sencillo y útil. Un metrónomo en el que además del tempo podés ajustar cómo suena, si marca de modo diferente el primer tiempo de cada compás, y otras sutilezas. Podés guardar configuraciones para volver a usarlas después. ¡A prac-ticar! (chim-pún). El sitio del programa: **http://www. weirdmetronome.com/** .

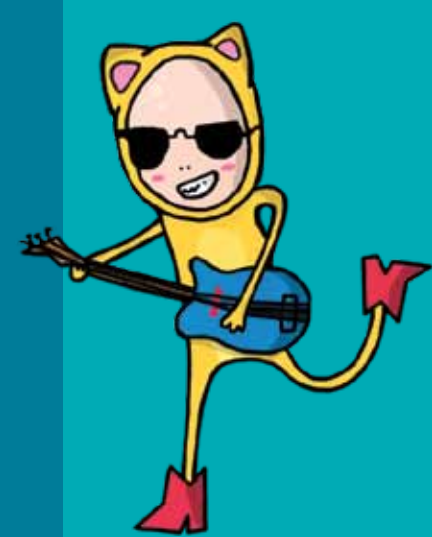

#### **El juego de la vida: evolución en la pantalla**

El juego de la vida es una creación del matemático británico John Horton Conway. Cada casilla de un cuadriculado puede estar vacía, o tener vida (en la imagen, la vida es amarilla). A partir de un estado inicial que vos dibujás con el mouse, el juego actúa solo, evolucionando de generación en generación.

En cada generación ocurre esto: cada casilla tendrá vida o estará vacía según las ocho casillas que la rodean en la generación anterior (ángulos incluidos).

- Si hay menos de dos casillas con vida, quedarán vacías por escasez de población.
- Lo mismo si hay más de tres casillas con vida: quedarán vacías por exceso de población.
- Si una casilla está viva, sigue viva mientras esté rodeada por dos o tres casillas vivas.
- Si una casilla está vacía, pero la rodean tres casillas vivas, pasará a estar viva.

En Wikipedia hay muy buena información:

**http://bit.ly/WikiVida** .

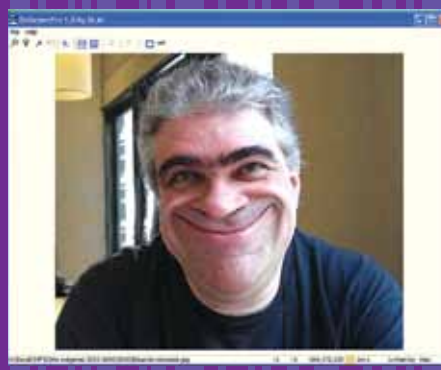

proceso de reducir, ocultar la grilla, etcétera. Cuando termines la deformación, hacé clic en el botón "F" para el proceso de Hacé clic con el botón derecho y arrastrá para deformar la imagen. Probá los botones de arriba para ampliar, arriba para ampliar, a cara deformada del autor de esta nota ya te dice para qué sirve DeformerPro. Claro que no solo las caras La cara deformada del autor de esta nota ya te dice para qué sirve DeformerPro. Claro que no solo las caras Desde el menú "File" > "Load", elegí una foto que esté en tu disco. Cuando se carga, la cubre un reticulado. en tu disco. Cuando se carga, la cubre un reticulado.  $\overline{\bullet}$ para e firmar. Luego, "File" > "Save", y listo. Podés descargarlo en: **http://deformerpro.softonic.com/**. http://deformerpro.softonic.com/ botón "F" ootones de  $\overline{a}$ en e deformación, hacé clic  $\overline{0s}$ oueden pasar por este tratamiento: objetos, animales, paisajes, todo vale. pueden pasar por este tratamiento: objetos, animales, paisajes, todo vale. la imagen. Probá l  $\bar{z}$ descargarlo en: para deformar l Desde el menú "File" > "Load", elegí una foto que esté (  $\frac{1}{\alpha}$ Cuando termines l Podés arrastrá  $>$ "Save", y listo. grilla, etcétera. botón derecho y firmar. Luego, "File" ocultar la Hacé clic con el l educir,

DeformerPro: fotos graciosas

THE SP

ŭ

<u>ği</u>

ūπ

 $\overline{\overline{\mathbf{d}}^{\mathbf{r}}}$ 

**EURICIE** 

 $\overline{\textbf{T}}$ 

 $\ddot{\overline{\textbf{0}}}$ 

#### FractMus: el improvisador de música

Música generativa es la que se construye sola, a partir de reglas fijadas de antemano. El pianista español Gustavo Díaz Jerez creó FractMus, un programa que, en palabras del autor, "explora la composición algorítmica/generativa mediante el uso de fórmulas derivadas de teoría de los números, ecuaciones no lineales, autómatas celulares y fractales". Mirando un poco las opciones, vas a ver que podés elegir la instrumentación, la tonalidad, y que hay un montón de números con los que jugar. El sitio del autor (en castellano): **http://bit.ly/DiazJerez** . Mucha información sobre

el programa (en inglés): **http://bit.ly/FractMus** .

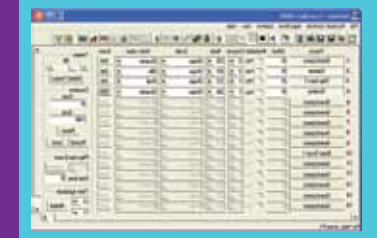

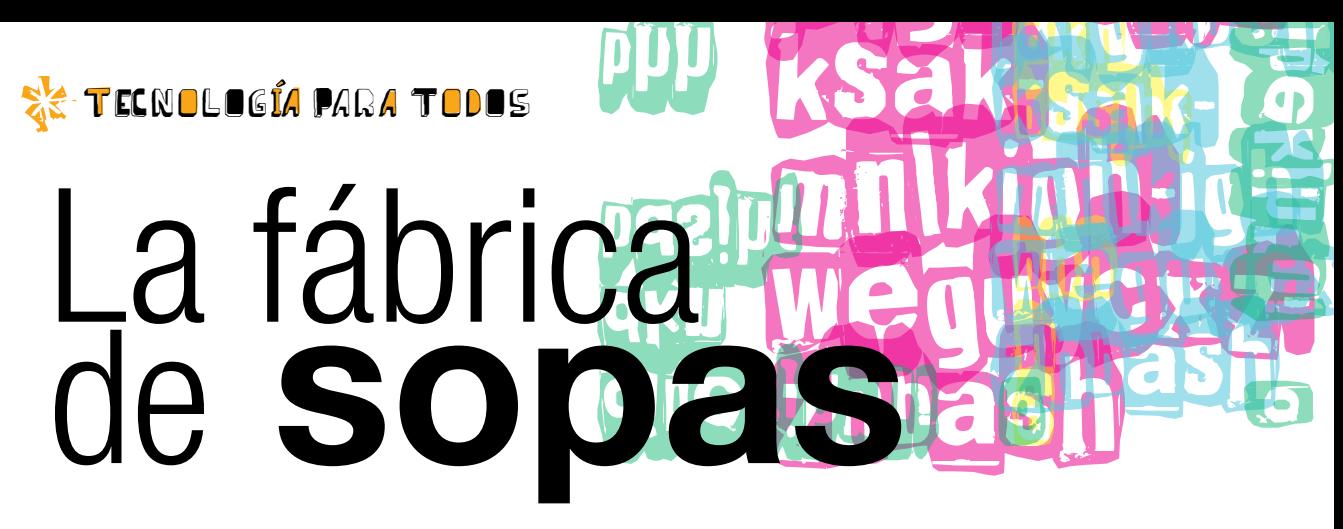

*La sopa de letras es un pasatiempo que aparece en muchas revistas. Con el programa FindThatWord (EncuentraEsaPalabra), podés crear tus propias sopas para que tus amigos las resuelvan. Y van a estar mucho más divertidas, ¡porque son personalizadas!*

#### Puesta en marcha

FindThatWord es un programa gratuito, de código abierto, cuya distribución está permitida bajo la licencia GPL de la Free Software Foundation. Más información en  $\sqrt{n}$  bit.ly/FindThatWord (en inglés).

Ejecutalo y seguí las instrucciones para instalar el programa en tu netbook.

Una vez que el programa está instalado, lo hacés correr y empezás a crear tus sopas.

#### Fabricando sopas

Cuando se abre el programa, te encontrás con lo que aparece en la imagen, pero con las casillas vacías. Estos son los espacios para ir llenando y así construir la sopa:

- **Puzzle title:** Título de la sopa.
- **Narrative:** Instrucciones y/o comentarios. Podés poner el mensaje que quieras, o dejarlo en blanco. Nosotros pusimos instrucciones para resolver la sopa.
- Add Word (agregar palabra): Acá es donde se van poniendo las palabras de la sopa. Ponés una y hacés clic en el botón "Añadir". (Sí, en el programa se ven algunas cosas en castellano: son las que tienen rótulos puestos por el sistema operativo). La palabra aparece en el recuadro de abajo, donde se irán

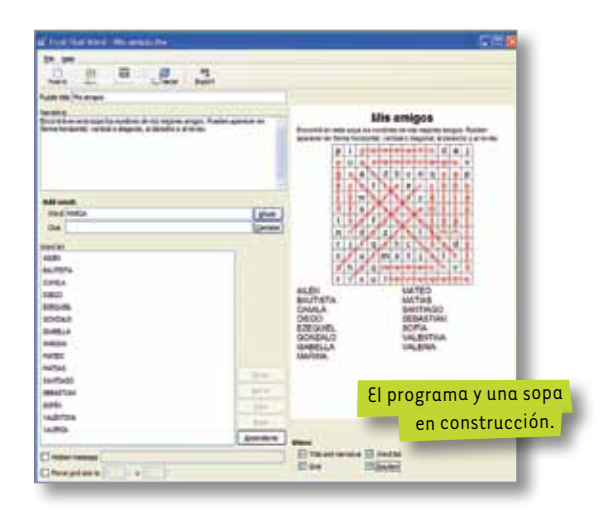

sumando las palabras que escribas. En cuanto ponés una palabra, el programa la agrega a la sopa, que se ve en la mitad derecha. Es casi instantáneo.

- Clue (pista): Esto es optativo. Si escribís pistas, entonces van a aparecer en lugar de la lista de palabras. Por ejemplo, en la sopa "Mis amigos", en lugar de los nombres podrían ir descripciones: "El más alto", "La que siempre llega antes". La sopa se hace más difícil, y también más divertida.
- Word list: Esto se va llenando solo, con las palabras id. que pongas. Si querés cambiar, corregir o quitar alguna, la seleccionás, y al lado se activan los botones

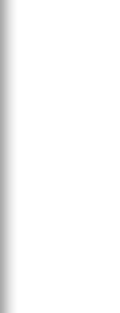

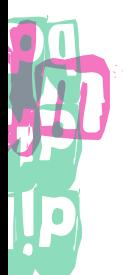

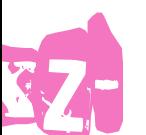

\*\*\*20

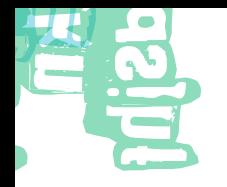

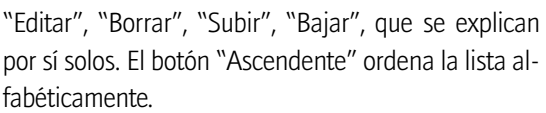

La sopa se puede guardar para conservarla y abrirla en otro momento. En el menú "File", están las opciones "Guardar" y "Guardar como". El formato en que se guarda es propio del programa.

#### Exportar e imprimir

Para pasarles la sopa a quienes van a resolverla, hay que exportar e imprimir.

En la parte de arriba del programa, está el botón "Export". La opción también aparece en el menú "File". Lo que hacen la opción o el botón es convertir la sopa en un archivo en formato PDF, que luego se puede imprimir.

La mitad derecha de la ventana muestra los elementos de la sopa. En la parte de abajo, se puede elegir qué elementos ver (donde dice "Show"): "Title and narrative" (título y comentarios), "Word list" (lista de palabras), "Grid" (grilla o esquema) y "Solution" (solución, las palabras marcadas en la grilla).

El primer archivo que hay que hacer es la sopa para resolver. Ahí deben estar todos los elementos (título, comentarios, grilla y lista de palabras), ¡pero no las palabras marcadas! Para lograr esto, entre las opciones de abajo hay que deseleccionar "Solution". Ahora sí, "Export" (el programa te pide un título para el PDF y dónde guardarlo).

Luego, si querés, podés hacer un archivo con la solución de la sopa. Para eso, volvés a seleccionar "Solution", y listo (si querés, podés deseleccionar "Word list").

Por último, abrís el PDF, que se ve como en la imagen, y lo imprimís tantas veces como personas quieras que resuelvan tu sopa.

 $i$ Buen provecho para todos! $\frac{1}{26}$ 

#### Los temas

Sí, podés hacer sopas con temas clásicos: meses del año, árboles, comidas, capitales europeas, constelaciones… Pero todo eso ya existe. Para darles un sabor especial a tus sopas, condimentalas con temas de tu vida. Además de los nombres de tus amigos, familiares, profesores, podés usar:

- Las calles de tu barrio.
- Palabras que describan a una persona cercana a vos. o.
- Palabras que se refieran a un día especial, una fiesta, un picnic, un campamento…
- Tus bandas favoritas.

¡Hay tantas cosas! Mirando a tu alrededor, pensando en tu gente, tus actividades, vas a encontrar temas mucho más interesantes.

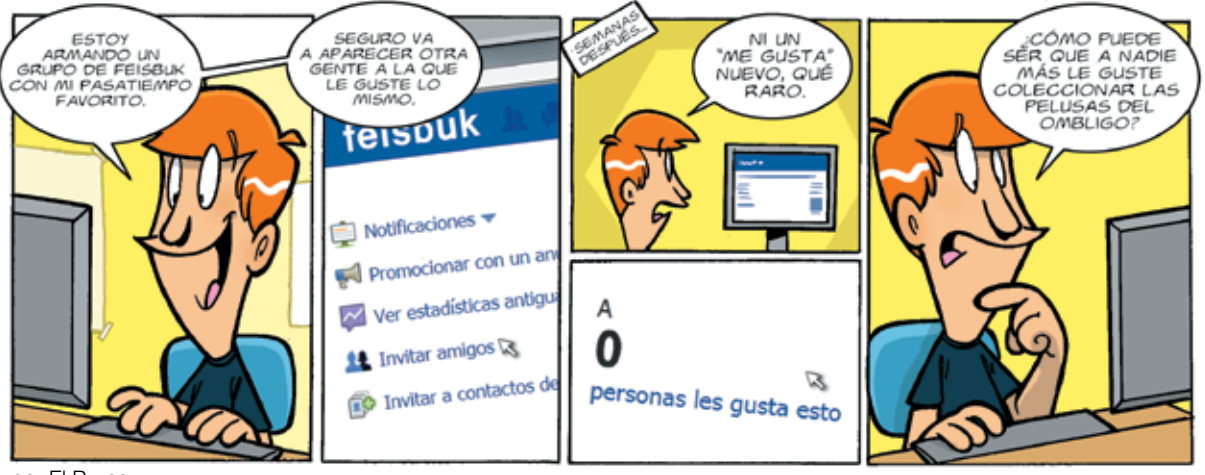

por El Bruno

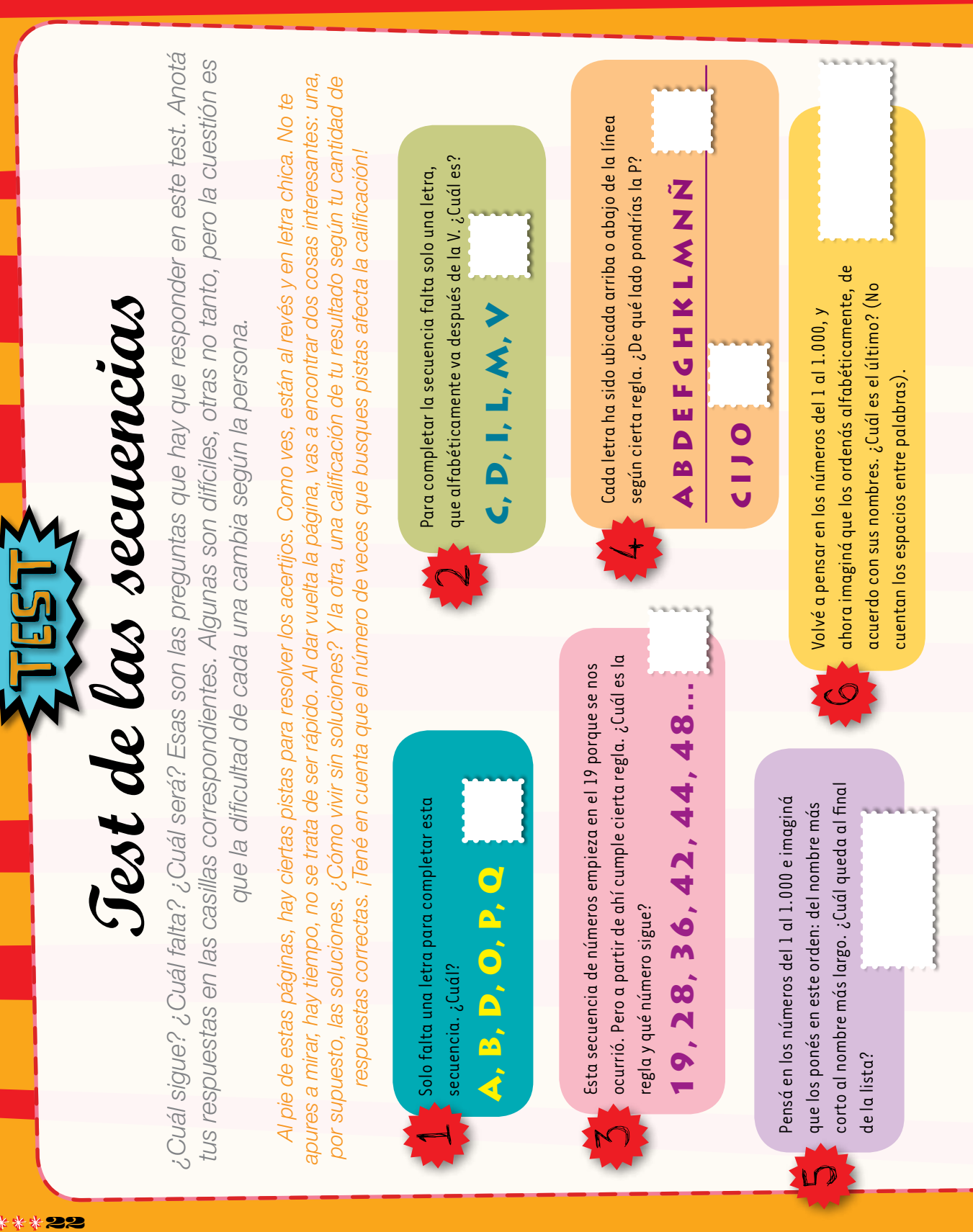

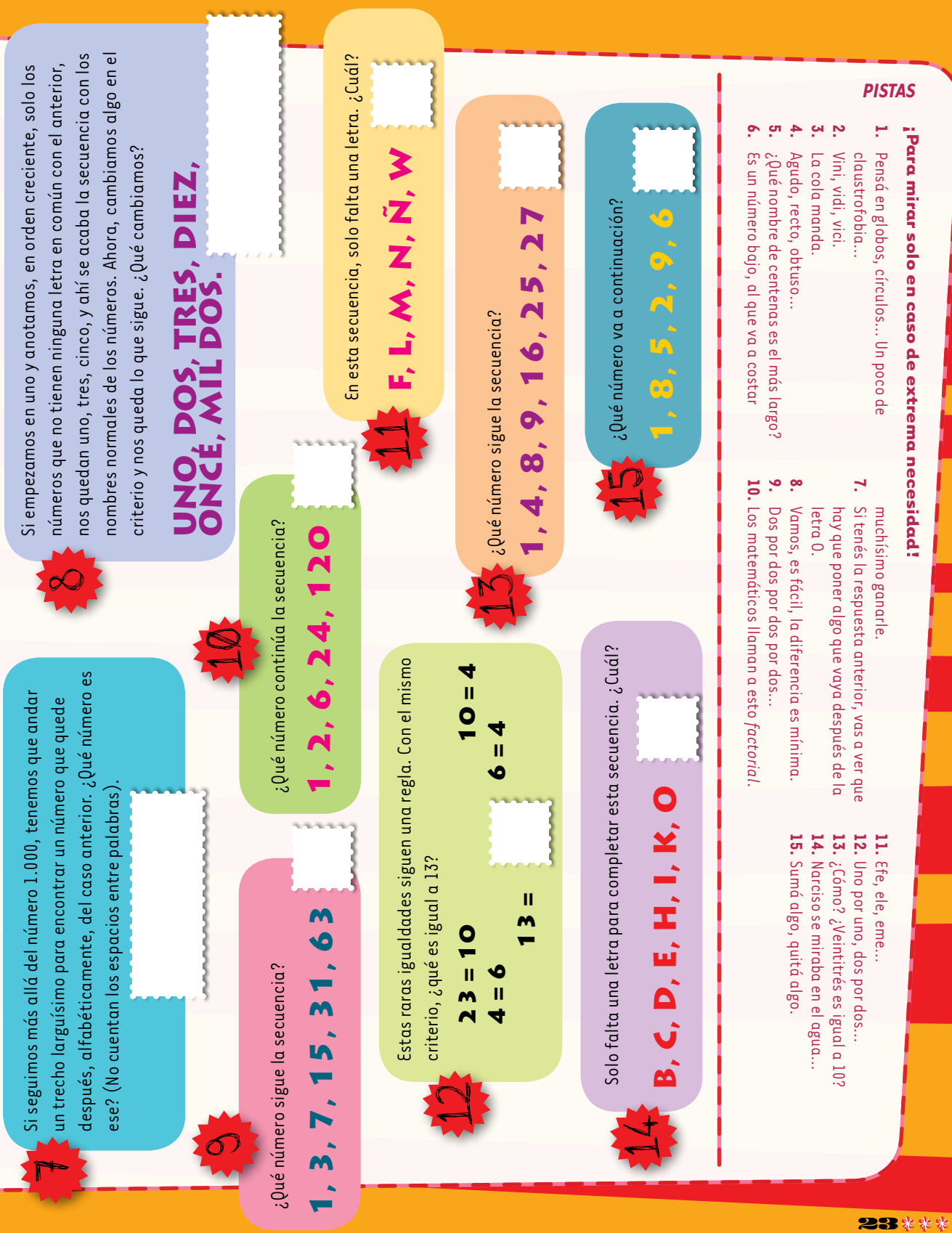

#### *Calificación*

No es que nos guste calificar. Ni tampoco es importante. La cuestión es que hayas probado, y que hayas descubierto, en este tipo de acertijos, formas de pensar que a lo mejor no conocías. Contá tus respuestas correctas, y restá una por cada dos pistas que hayas consultado. Es decir: respuesta suma uno, pista resta medio.

- **15 respuestas correctas:** ¡Genio! Bueno, no necesariamente. Pero muy hábil, muy sagaz.
- **11 a 14 respuestas correctas:** Fantástico. Como dijimos al principio, algunas son muy difíciles. La verdad, pensamos que casi nadie va a responder todo, sin al menos consultar varias pistas.

**6 a 10 respuestas correctas:** Bien. Seguro que al ver las soluciones pensaste que te gustaría poder empezar de nuevo. Y sí, te iría mucho mejor. Buena parte del truco con estos acertijos es tener práctica, haber visto antes acertijos parecidos.

**0 a 5 respuestas correctas:** Vamos, confesá que no te diste tiempo. No te pusiste a pensar mucho. No probaste con las pistas. Supongamos que las primeras preguntas te confundieron.

> Después de ver algunas pistas, tal vez algunas soluciones, te empezás a dar idea de cómo sigue todo. Está bien, no importa, no te hagas drama: en el próximo test de este estilo que te encuentres, te va a ir mucho mejor.

nombre de centena más largo, cincuenta el de decena y cuatro el de unidad. 6…, el anterior. Il. La X. Son las letras cuyos

- P. El cuatrocientos cincuenta y cuatro. Cuatrocientos es el sucesivamente). El 720. Cada número se obtiene 10. multiplicando por 2, 5, 4, 5,
- menos 1. (2-1, 4-1, 8-1, y así
- youn olos y El 127. Son las potencias de 2, 9.
- orden creciente, que tiene una letra en común con el anterior,
- la primera, entre los *trillón es*  nombres de números, que va . *veintiuno* de *<sup>o</sup>* después de la 8. Cada numero es el primero, en
	- El veintiuno. 6. Veintiún trillones. La palabra 7.
		-

dígito.

- abajo. El 3. Para obtener cada 15. número, se le suma / al anterior y se deja solo el último
- I4. La X. Son las letras que, en su torma normal mayuscula escrita a mano, tienen la mitad de arriba igual a la mitad de
- El 32. Son los números que son potencia de otros.
- letras (así como veintitrés tiene 10, por ejemplo).
- nombres no empiezan con ellas mismas (como ete). 12. 13 =  $5$ , porque trece tiene cinco

**SOLUCIONES** *Soluciones*

regiones encerradas. 2. La X. Son las letras que aparecen en los números

S. El 56. Cada numero sale de snmarle al anterior su ultimo dígito. 48 + 8 da 56. 4. La P va arriba, Junto con las otras letras en las que se forman ángulos.

romanos.

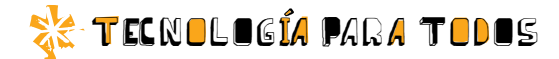

## *Acertijos en la web*

*Si te gusta resolver acertijos, ya sean de palabras, lógicos, de números, de pensamiento lateral, lo que se te ocurra, en la web vas a encontrar muchísimos. Aquí, te ofrecemos una lista de sitios que nos parecen valiosos.*

#### Pequeños Enigmas

#### **acertijos-y-enigmas.com.ar**

Aunque hace tiempo que no se actualiza con regularidad, contiene inmensas cantidades de buenos acertijos. En la columna de la derecha, vas a ver la lista de temas. Un ejemplo: Completen con números correctamente escritos en letras: "Esta frase tendría ............. letras si hubiese terminado aquí; pero en total tiene .............. letras".

#### Juegos de Ingenio

#### **juegosdeingenio.org**

Un sitio que no solo –ni principalmente– contiene acertijos. Se dedica al universo entero relacionado con el ingenio: rarezas, hallazgos, inventos. Pero sí, claro, acertijos también hay.

Un ejemplo: Cuatro equipos participan de un cuadrangular de fútbol, jugando una vez contra cada rival. Al final del torneo, cada equipo metió exactamente tres goles y no hubo dos equipos con la misma cantidad de victorias. ¿Cuáles fueron los resultados de todos los partidos?

#### Colección de juegos de ingenio del club Mensa

#### **www.mensa.es/juegosmensa**

Los clásicos acertijos del tipo test de inteligencia, y otros, en grandes cantidades. Un ejemplo: La media de las edades de Helen, Sharen, Claire y Donna es 20 años. Sharen es 8 años mayor que Helen y 15 mayor que Claire. La suma de las edades de Helen y Sharen es 46, mientras que la de Sharen y Claire es 39. ¿Cuál es la edad de Donna?

#### TamTam

#### **http://blogs.educared.org/tamtam/category/ acertijos-may-sep-2004/**

Entre muchas otras cosas, TamTam publicó un acertijo de palabras por día entre 2004 y 2010. El link te lleva al comienzo, entre mayo y septiembre de 2004. En la columna de la derecha, vas a encontrar la lista de links a los meses y años siguientes.

Un ejemplo: ¿Cuál es la comida preferida de cada una de estas personas? Reordená las letras. INÉS TRALLA, ELINA MAS, SELVA ROI, ALDO ORLAR, TITO L. LAR.

#### Revista El Acertijo

#### **revista-el-acertijo.com.ar**

La colección completa, página por página, de esta revista que se publicó entre 1992 y 1997. Un ejemplo: ¿Cuál es la mayor cantidad de escobas que pueden hacerse en un partido de escoba del 15?

#### Los libros de Adrián Paenza

#### **cms.dm.uba.ar/material/paenza**

Los seis libros de divulgación del célebre periodista y matemático están disponibles para descarga gratuita (y legal, para uso personal). No son exactamente acertijos, pero que los hay, los hay.

Y si nada de eso te alcanza... **Busca Pro** ( **buscador.acertijos-y-enigmas.com.ar**), creadopor el autor de Pequeños Enigmas, es un mini Google que busca en una variedad de sitios especializados.

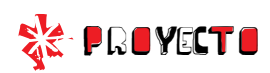

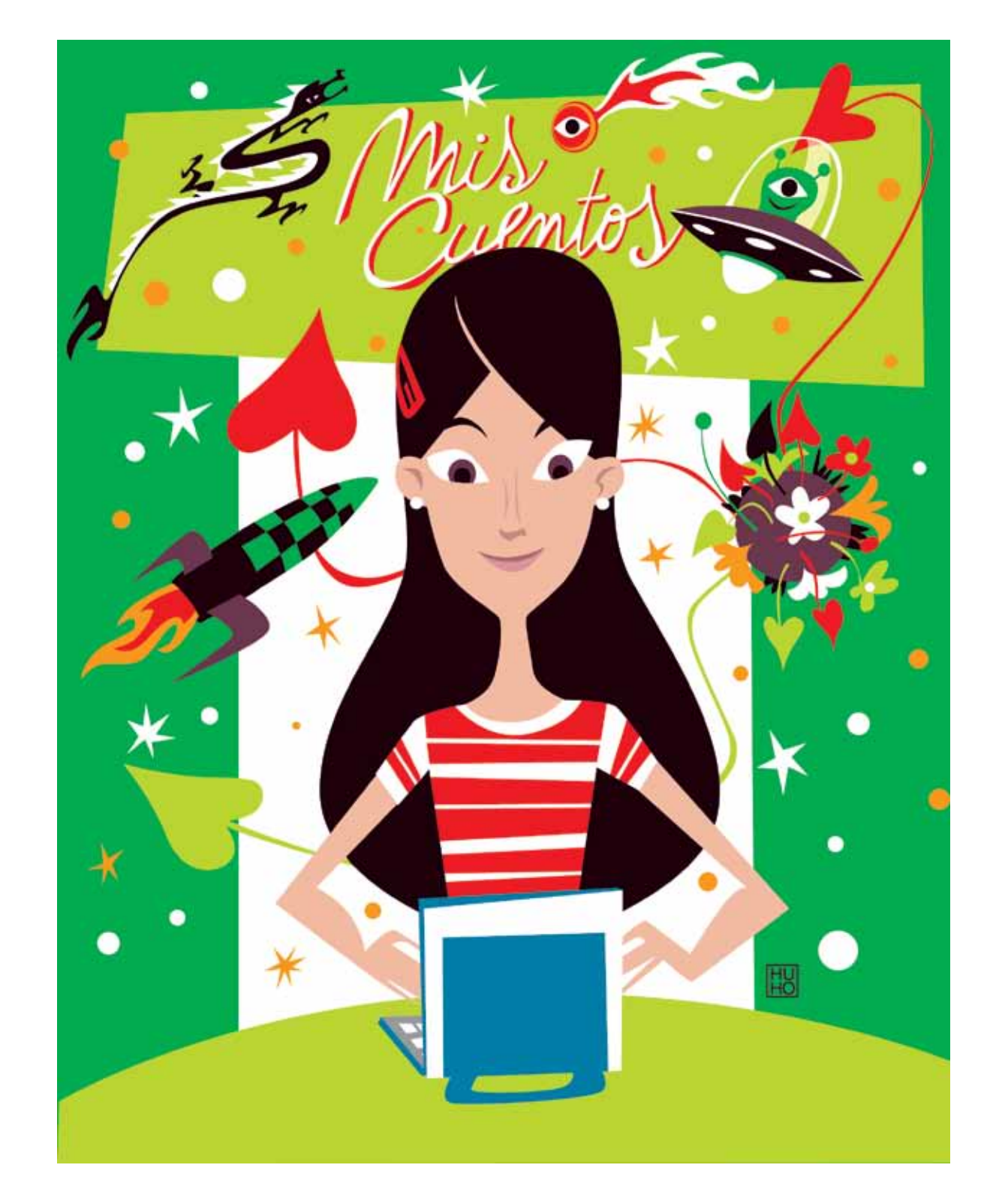

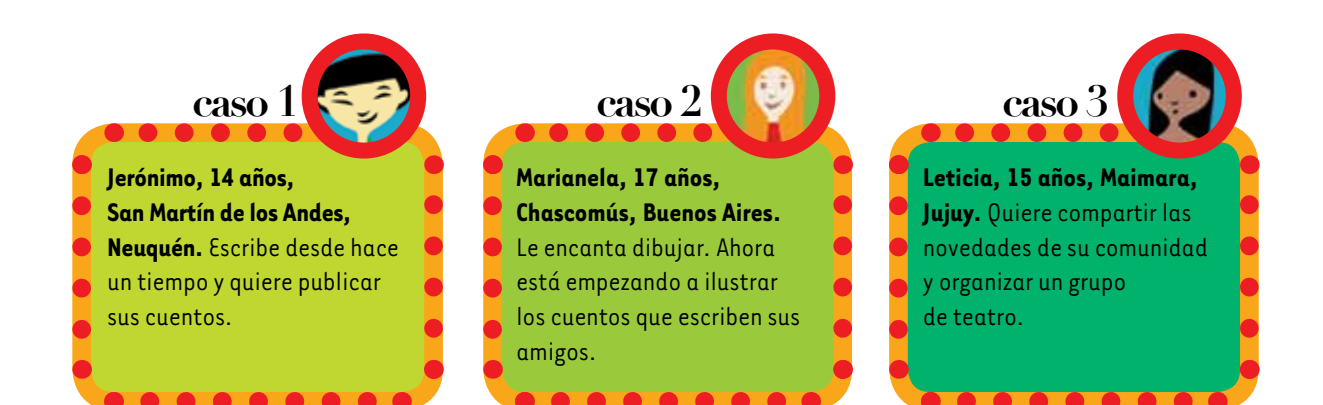

## hacer un blog Cómo (y para qué)

*Parece mentira que en otra época no pudieras publicar fácilmente lo que hacías. Que tus escritos, tus fotos, tus dibujos, tu música quedaran entre las paredes de tu casa. Que no hubiera dónde registrar tus pasatiempos, tus artistas favoritos, el club de tus amores. Parece mentira, realmente, que esa época haya durado desde la prehistoria hasta hace unos diez años.*

Los blogs empezaron de a poco, a medida que la gente los iba descubriendo. Hoy en día, hay cientos de millones de blogs en el mundo: personales, de arte, de negocios, de noticias… Los adoptaron desde los ilustradores de libros hasta los rebeldes de todos los países, desde los grandes diarios hasta los fabricantes de caramelos, desde un adolescente en Jujuy hasta otro

adolescente en Tierra del Fuego…

Tener un blog es la forma de mostrar al mundo lo que hacés y lo que consumís, lo que te gusta y lo que te disgusta, dónde estás y dónde quisieras estar. Puede ser personal, puede ser hecho en equipo. Puede estar muy nutrido de publicaciones, puede tener una novedad cada tanto. Lo que importa es que el espacio está ahí, dis-

ponible, gratis, esperándote. ¿Lo vas a ocupar?

En estas páginas, vas a encontrar:

- **E** Ideas para empezar un blog ahora mismo.
- $\triangle$  Qué tiene un blog que no tenga Facebook.
- Cómo usar Blogger y Tumblr, los dos sitios gratuitos más populares para hacer blogs.

#### **SK PROYECTO**

#### Ideas para empezar un blog ahora mismo

Publicar lo que escribís. Tu poesía, tus cuentos, tus observaciones del mundo. Lo inclasificable.

Publicar tus dibuins estas grandes. collages, cuadros, caricaturas… Reunir material sobre tu cantante favorito, tu equipo de fútbol, la película que más te gustó. Fotos, videos, links, comentarios. Y también sobre gatos siameses, sobre un escritor de ciencia ficción, sobre lo que te interese y lo que se te ocurra.

#### Hacer entrevistas.

Pensar unas pocas preguntas y hacérselas a tus amigos, familiares, profesores, gente del barrio. Publicar las respuestas.

Publicar tu música. La que cantás, la que tocás, la que hace tu banda. Canciones de otros, canciones propias, piezas de Bach…

LO PHOR DI LO PHOR

Publicar tus fotos. Las que sacás en la calle, tus fotos de nubes o de los perros del barrio. Empezar a sacar fotos del camino diario al colegio, de las esquinas de tu ciudad, de cosas pequeñas, de

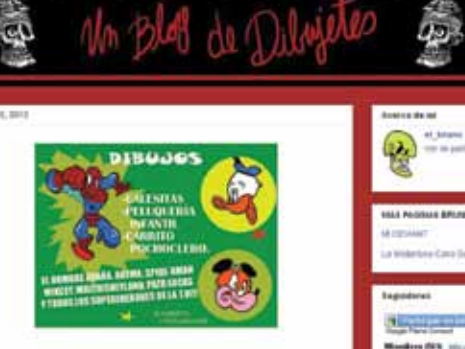

Publicar exactamente una cosa por día. Durante un mes, seis meses, un año: una foto elegida de toda la web, un verso de un poema, un video musical, un dibujo…

Reunir material sobre tu pueblo, tu ciudad, tu barrio, tu calle. Fotos, artículos,

あまを開き()

 $\omega$  -

testimonios.

Armar listas. Hoy: tus cinco canciones preferidas. Mañana: 10 palabras que te gusta escuchar. Pasado: los mejores videos de YouTube.

Recopilar chistes. Los que escuchás, los que leés por ahí.

il o que quieras! il o que se te ocurra!<br>>< ¡Lo que soñaste anoche

o lo que te gustaría que pasara mañana!

 $\mathbf{u}$ 

28

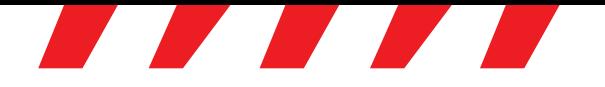

#### ¿Qué tiene un blog que no tenga Facebook?

Diez razones por las que tu blog es diferente de tu muro en Facebook:

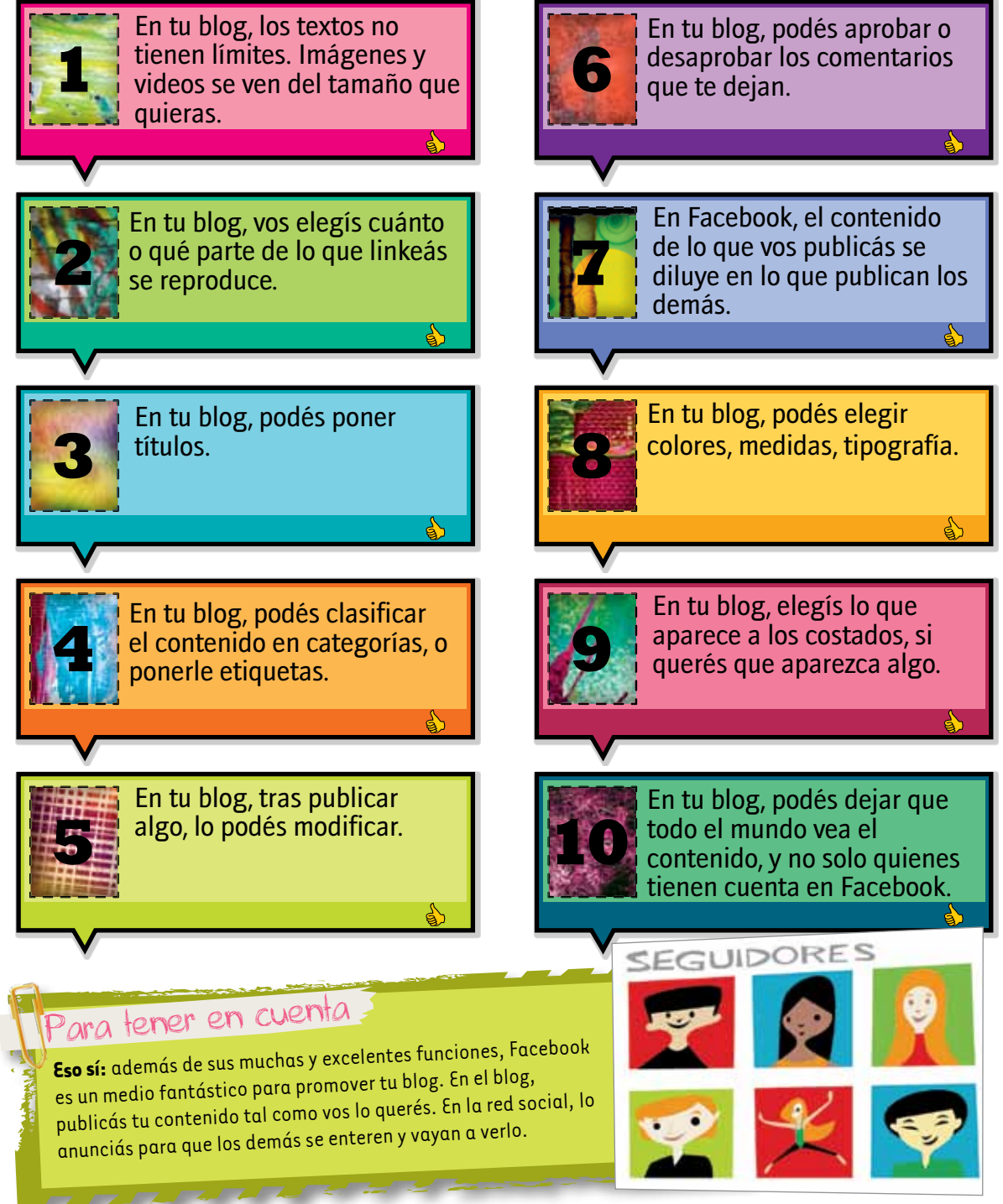

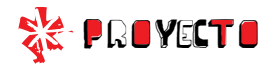

#### Cómo crear un blog en Tumblr

Tumblr es el servicio más fácil de usar, sin perder calidad ni opciones. Para usarlo, hay que tener 13 años cumplidos.

#### Abrí tu navegador y andá a esta dirección: tumblr.com.

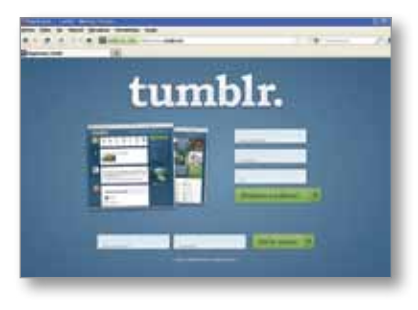

Poné tu dirección de mail y una contraseña. En URL, poné la dirección que querés que tenga tu blog. Por ejemplo, "esteesmiblog". A esa dirección se le va a agregar "tumblr.com". En cuanto empieces a escribir en esa casilla, te vas a dar cuenta de cómo funciona. Clic en "¡Empieza a publicar!".

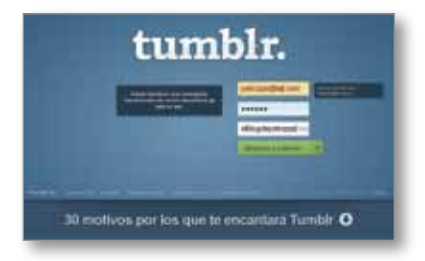

Esto es lo que aparece después. Es sencillo. En Tumblr, la idea básica es que, para hacer un post (publicación), primero elegís de qué clase va a ser: texto, foto, cita, enlace, chat, audio o video. Según lo

que elijas, la ventana donde creás el post va a ser un poco diferente. Te damos dos ejemplos.

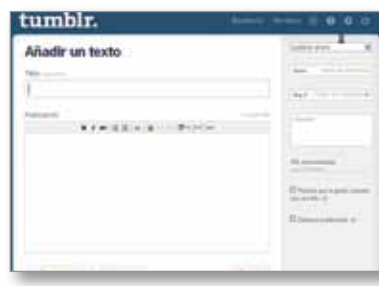

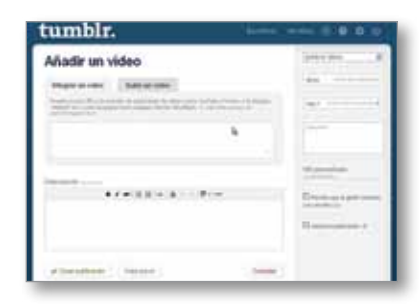

Como ves, hay varias opciones para cada clase de post, que podés ir explorando.

La otra actividad importante es personalizar la apariencia de tu blog. Vas a ver que en el tope de cualquier página dice "Sin título" (lo que va a ser reemplazado por el título de tu blog, cuando se lo pongas). Hacé clic ahí. Volvés a la página anterior, donde está el botón "Personalizar apariencia". ¡Clic!

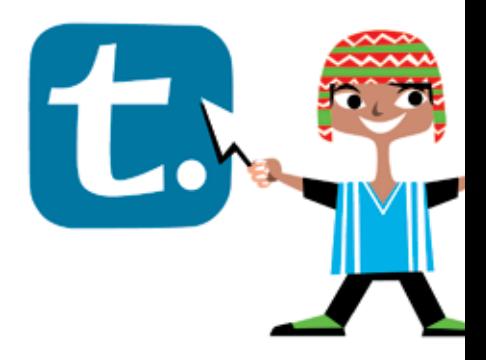

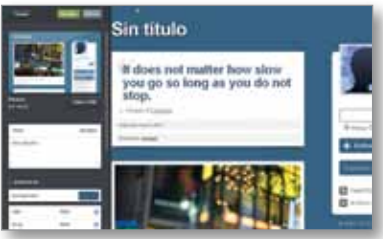

Acá le ponés título al blog, elegís un tema (un diseño general), y agregás una cantidad de cosas. Las opciones están a la izquierda, mientras que a la derecha la mayor parte de la ventana queda ocupada por el aspecto que tendrá el blog con cada cambio que hagas.

Para elegir tema, hacés clic en el botón-flecha de arriba a la izquierda (que dice, oh, "Temas"). Hay montones. Hacés clic en uno y cambia el aspecto de tu blog a la derecha. Cuando hayas elegido, clic en el botón azul, "Utilizar", arriba de todo.

Para terminar de configurar tu blog, hacé clic en el botón verde, "Guardar", y luego en "Cerrar". Ahora, ¡a empezar con tus publicaciones!

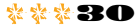

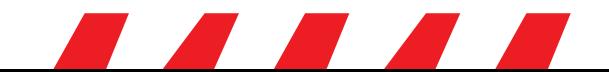

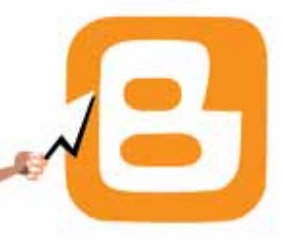

#### Cómo crear un blog en Blogger

Para usar Blogger, hay que tener 14 años cumplidos.

Si ya usás Gmail, entrás a Blogger con el mismo nombre de usuario y la misma contraseña (los dos servicios son de Google). Abrí el navegador y escribí esta dirección: noblogger.com. Si no, lo primero es abrir una cuenta en Gmail, porque es el método más sencillo. Esta cuenta

te va a servir para Blogger, y también para Google Docs, Google Reader y otros servicios de esa empresa. No tendrás ninguna obligación de usarlos, ni tampoco Gmail, si no querés.

Como lo que querés es un blog, andá con tu navegador a la dirección **blogger.com.** Para acceder, te va a pedir el usuario y la contraseña que acabás de crear.

En Blogger, tendrás que poner el nombre que querés que aparezca en tu blog (que puede ser tu nombre verdadero o no), y aceptar las condiciones del servicio. Clic en "Continuar". Entonces, por fin, a crear tu blog: clic en "Crear blog ahora".

Dos cosas importantes: el título del blog y la dirección. La dirección va a terminar en "blogspot.com", y puede ser lo que quieras, que todavía nadie haya usado. Luego, en cualquier momento, vas a poder cambiar tanto título como dirección.

Clic en "Continuar". Solo falta elegir qué plantilla (diseño) usar. Te recomendamos "Sencillo", para empezar. Después podés cambiarlo. Por última vez: "Continuar".

Y listo. Aparece un botón con forma de flecha que dice, tentadoramente: "Empezar a publicar". ¡Clic!

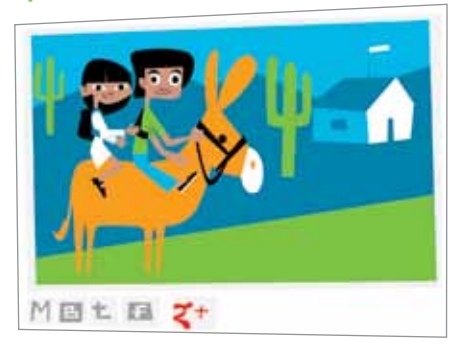

La imagen te muestra la ventana siguiente, donde vas a escribir tus posts, subir tus fotos, poner tus links, lo que quieras. Explorala, mirá la cantidad de opciones que hay, probá para qué sirven. No importa equivocarse, porque todo se puede corregir después, o borrar.

**Report Follows** 

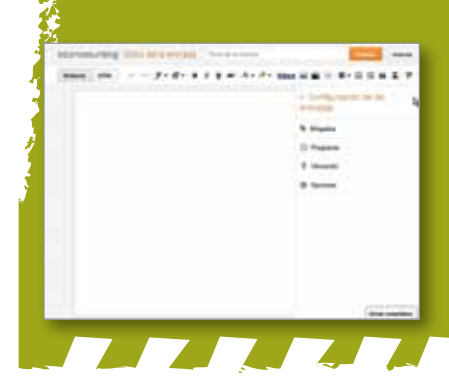

Lo más importante: título del post, botonera con opciones para cambiar la tipografía, para poner enlaces (links), para subir fotos, videos… Y un espacio grande donde hacer el post. Por último, abajo, el botón "Publicar la entrada".

**START STARTED** 

También son importantes las pestañas de arriba. Especialmente, "Configuración" y "Diseño". En "Configuración", vas a encontrar muchas opciones para el blog, incluyendo una descripción, cuántos posts se ven por vez, si aparece tu nombre, tu huso horario… Es bueno que las recorras. Las que no entiendas no importan: no van a afectar en nada.

En cuanto a la pestaña "Diseño"… ¡Clic!

La imagen muestra una combinación de las cinco áreas de diseño de que disponés. Debajo de cada una, te va a aparecer el aspecto actual de tu blog, y cómo lo afectan los cambios de diseño. Cuando termines de elegir, hacés clic en un botón anaranjado que hay arriba de todo: "Aplicar al blog".

Podés volver a cambiar el diseño cuantas veces quieras. También podés usar otras herramientas. Funcionan todas de manera parecida.

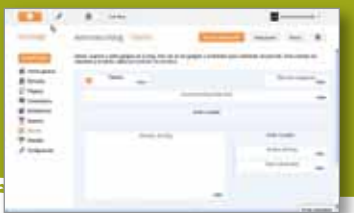

#### Conse ios basicos de la contrato de la contrato de la contrato de la contrato de la contrato de la contrato de la contra

- Solo el servicio técnico está autorizado para abrir y reparar tu computadora.
- Al cambiar los módulos de memoria o limpiar el equipo, apagalo completamente; esto significa:
	- a)apagar el interruptor principal;
	- b) quitar la batería;
	- c) desconectar la fuente de alimentación del tomacorriente o de cualquier otro tipo de fuente de energía externa (por ejemplo, baterías).
- Evitá utilizar el equipo cerca del agua (bañadera, pileta de cocina) o en ambientes de humedad extrema. Tampoco lo uses bajo la lluvia.
- Durante una tormenta eléctrica, es inconveniente realizar tareas de mantenimiento y reconfiguración.
- Evitá colocar objetos dentro de las salidas de aire o aberturas de la computadora o accesorios.
- Utilizá la computadora dentro del rango de temperatura de 5 ºC a 35 ºC . Fuera de estas condiciones, guardá el equipo.
- Procurá mantener el equipo alejado de la luz directa del sol. No lo dejes dentro de automóviles cerrados al sol, ni cerca de fuentes de calor (estufa, horno).
- Protegelo de las interferencias magnéticas provocadas por imanes, parlantes o motores eléctricos.

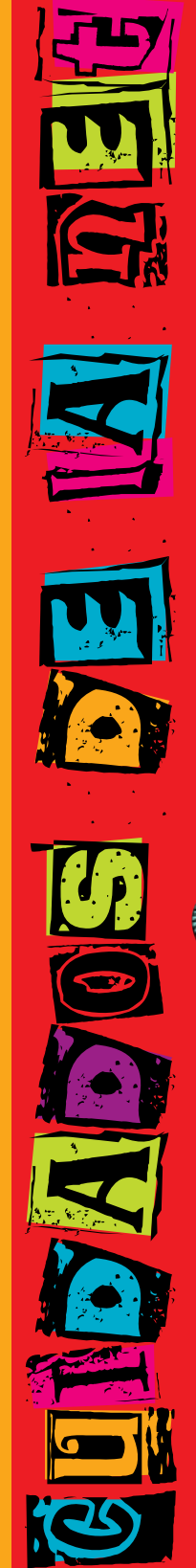

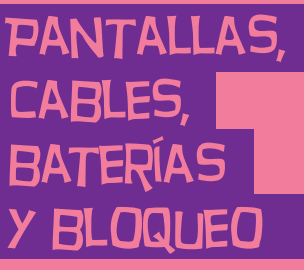

Si la batería despide líquido o tiene olor, quitala con precaución del equipo -sin tocarla con las manos desnudas-, suspendé su uso y desechala del modo adecuado.

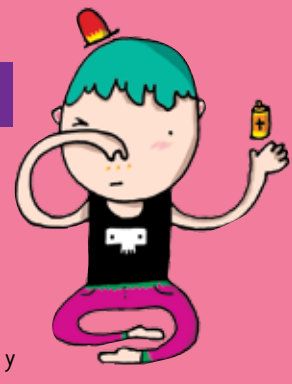

- Si el equipo se bloquea, ponete en contacto con el referente técnico de la escuela.
- Si no estás usando el equipo, dejalo cerrado, y no apiles otros objetos sobre él.
- El adaptador convierte la corriente alterna a corriente continua, alimenta el equipo y carga la batería. Debe trabajar correctamente ventilado. No lo abras bajo ningún concepto.
- Conectá y desconectá los cables con cuidado. Nunca los dejes en medio de un sitio de paso.
- Separá la batería de otros objetos metálicos que puedan hacer cortocircuito en las terminales.
- Utilizá la batería recomendada para el equipo. No las acerques a fuentes de calor ni las sumerjas o permitas que se mojen.
- La pantalla LCD es un dispositivo delicado. Tratala con precaución. No la golpees ni dejes objetos sobre el mouse o el teclado que, al cerrar la máquina, la puedan afectar.

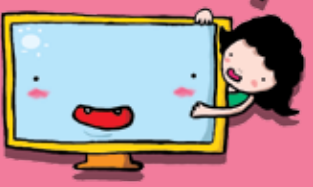

#### Te invitamos a sumarte al Festival Conectar

*El Festival Conectar es un espacio de trabajo colaborativo para jóvenes, que busca la integración efectiva de las nuevas tecnologías en los aprendizajes, mediante la realización creativa de producciones artísticas, tecnológicas y comunicacionales.*

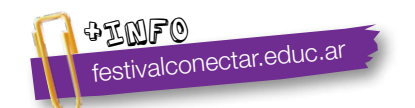

#### **Serie Vida cotidiana y tecnología**

- Cuando estás conectado / Usá internet con autonomía y responsabilidad.
- • Ver para crear / Aprendé a analizar información en imágenes.
- Yo videojuego / A qué jugás, por qué jugás... Animate a pensar un videojuego.
- **• A la web, mi amor** / Programas e ideas para divertirte con tu net.
- • Yo me comprometo / Comunidad y tecnología: una alianza que te involucra.
- TEC & TIC / Accedé a los avances de la ciencia y la tecnología.
- Acortá la brecha / Tu netbook te incluye; incluí vos también.
- • Periodismo vivo / Vos y tu net: un multimedia en acción.
- • Robótica / Entrá al mundo de la inteligencia artificial.
- • Tu netbook, tu mundo / Formación a distancia, redes y otros recursos para acercarnos.

#### **Serie Trabajo y tecnología**

- Trabajar con la compu I (hardware) / Arreglar y reciclar compus: un oficio para vos.
- Trabajar con la compu II (software) / Diseñar y programar: un oficio para vos.
- Buscar trabajo / Todo lo que necesitás saber para hacer tu camino.
- • Sintonía digital / Transformá tu netbook en un estudio de radio.
- Prendete / Info e ideas para usar tu net en emprendimientos productivos.

#### **Serie Arte y tecnología**

- ¡Animate! / Sacá fotos, editá, filmá y... ¡hacete la película!
- Leer y escribir en la red / Descubrí los nuevos formatos de la literatura digital.
- Medios interactivos digitales / Conocé las interacciones mediadas por la tecnología.
- Mi banda / Grabá, editá y producí música con tu netbook.
- Multidisciplinate / Combiná las artes y creá con tu net.

#### www.educ.ar - Ministerio de Educación

Giménez, Eduardo Abel A la web, mi amor : programas e ideas para divertirte con tu net . - 1a ed. - Buenos Aires : Educ.ar S.E., 2012. 32 p. : il. ; 24x19 cm.

ISBN 978-987-1433-73-5

 1. Tecnologias. 2. Educación. 3. TIC. CDD 372.34

#### Directora Portal Educ.ar S. E. Patricia Pomiés

#### Coordinadora Programa Conectar Igualdad Mgr. Cynthia Zapata

ISBN: 978-987-1433-73-5 Queda hecho el depósito que dispone la ley 11.723. Impreso en Argentina. *Printed in Argentina.* Primera edición: mayo de 2012.

Impreso en Casano Gráfica S. A. Ministro Brin 3932 - Remedios de Escalada, Provincia de Buenos Aires. Mayo de 2012.

#### **A la web, mi amor** / Serie Vida cotidiana y tecnología

Coordinación Editorial: Ariela Kreimer | Edición: María Luisa García | Diseño y coordinación gráfica: Silvana Caro | Redacción: Eduardo Abel Giménez, Paula Gingins (entrevista) | Corrección: Inés Fernández Maluf | Fotografía: Lucas Dima (entrevista) y educ.ar | Ilustraciones: Hugo Horita (tapa y proyecto), Bianca Barone, Delius y Lancman Ink | Coordinación de contenidos educ.ar: Cecilia Sagol | Coordinación de proyectos educ.ar: Mayra Botta | Gestión administrativa: Nahir Di Tullio y Laura Jamui | Agradecemos a: Mara Borchardt y Soledad Jordán.

En español, el género masculino incluye ambos géneros. Esta forma, propia de la lengua, oculta la mención de lo femenino. Pero, como el uso explícito de ambos géneros dificulta la lectura, en esta publicación se usa el masculino inclusor en todos los casos. Educ.ar está a disposición de los poseedores de los derechos de eventuales fuentes iconográficas no identificadas.

Para aprender más y mejor, para crear, para divertirte... en estos materiales, encontrarás un montón de ideas para aprovechar al máximo las posibilidades que te brinda tu netbook.

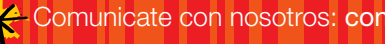

Comunicate con nosotros: conectadoslarevista@educ.gov.ar

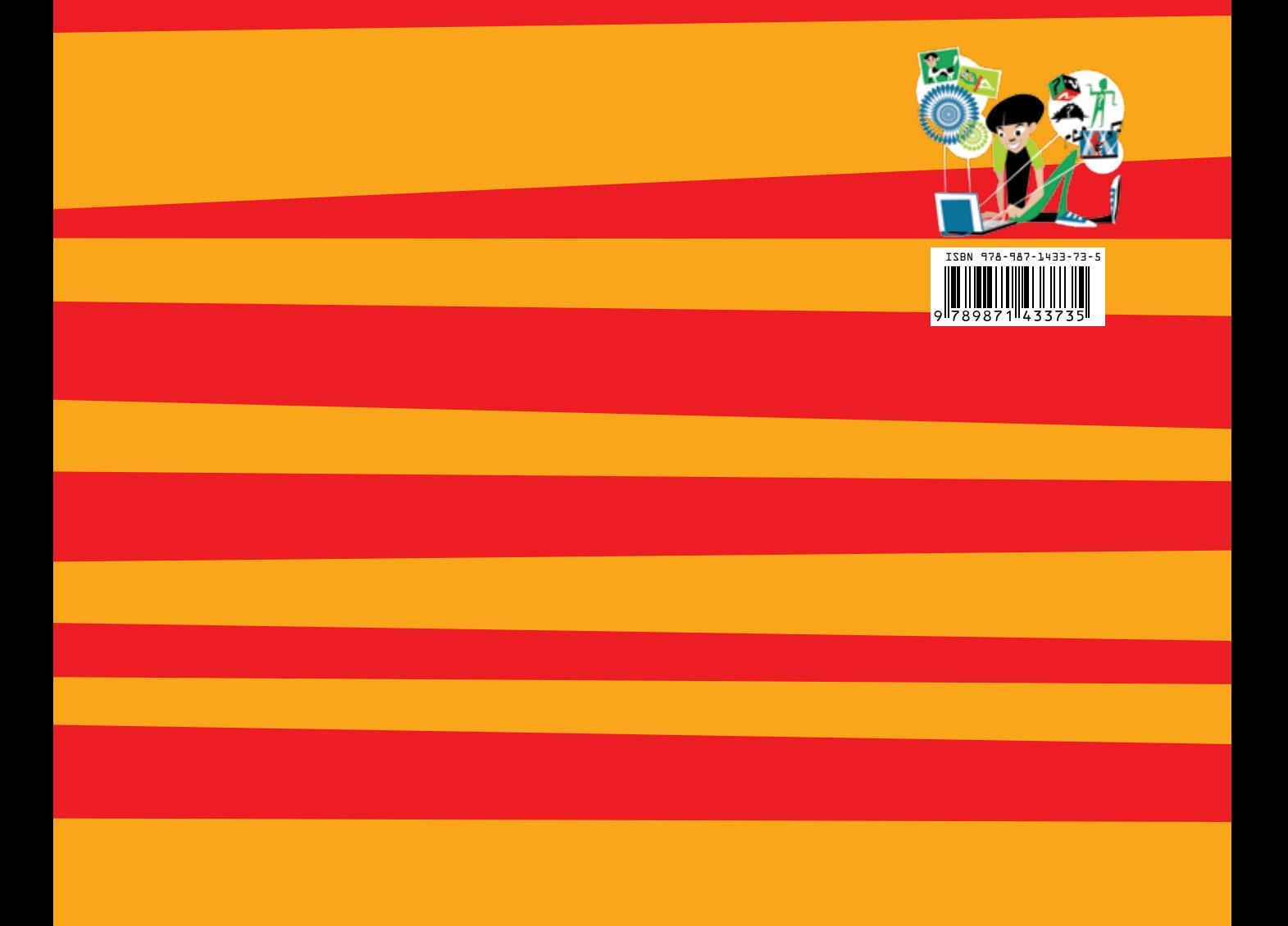

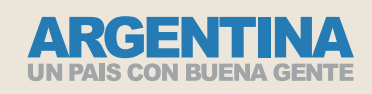

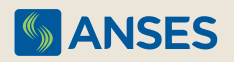

Ejemplar de distribución gratuita. Prohibida su venta.